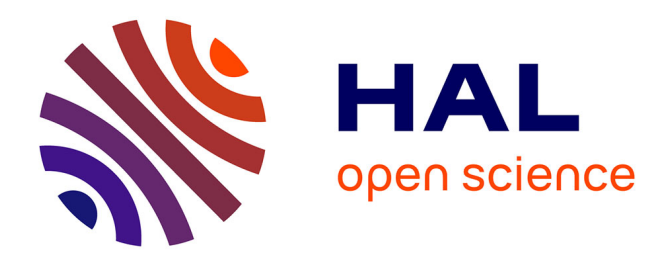

# **Étude Comparative des solutions logicielles pour l'analyse territoriale des indicateurs de bien-être**

Anthony Hombiat, Mahfoud Boudis, Marlène Villanova-Oliver, Jérôme

Gensel, Benoit Le Rubrus

### **To cite this version:**

Anthony Hombiat, Mahfoud Boudis, Marlène Villanova-Oliver, Jérôme Gensel, Benoit Le Rubrus. Étude Comparative des solutions logicielles pour l'analyse territoriale des indicateurs de bien-être. 2013, 42 p. halshs-00869737

# **HAL Id: halshs-00869737 <https://shs.hal.science/halshs-00869737>**

Submitted on 4 Oct 2013

**HAL** is a multi-disciplinary open access archive for the deposit and dissemination of scientific research documents, whether they are published or not. The documents may come from teaching and research institutions in France or abroad, or from public or private research centers.

L'archive ouverte pluridisciplinaire **HAL**, est destinée au dépôt et à la diffusion de documents scientifiques de niveau recherche, publiés ou non, émanant des établissements d'enseignement et de recherche français ou étrangers, des laboratoires publics ou privés.

# **Étude Comparative des solutions logicielles pour l'analyse territoriale des indicateurs de bien-être**

Rapport Technique du LIG n°041, ISSN 2105-0422 *Hombiat A., Boudis M., Villanova-Oliver M., Gensel J. et Le Rubrus B.*

> 'effervescence dans les sciences économiques et leffervescence dans les<br>sociales autour de l'élaboration d'indicateurs complexes du bienêtre, alternatifs aux indicateurs de richesse dits classiques tel que le Produit Intérieur Brut (PIB) par habitant, implique le développement parallèle d'outils pour la construction et la visualisation de ces nouveaux indicateurs. Dans ce document, nous effectuerons une analyse critique des principaux outils actuellement disponibles pour l'analyse d'indicateurs du bienêtre.

# Table des matières

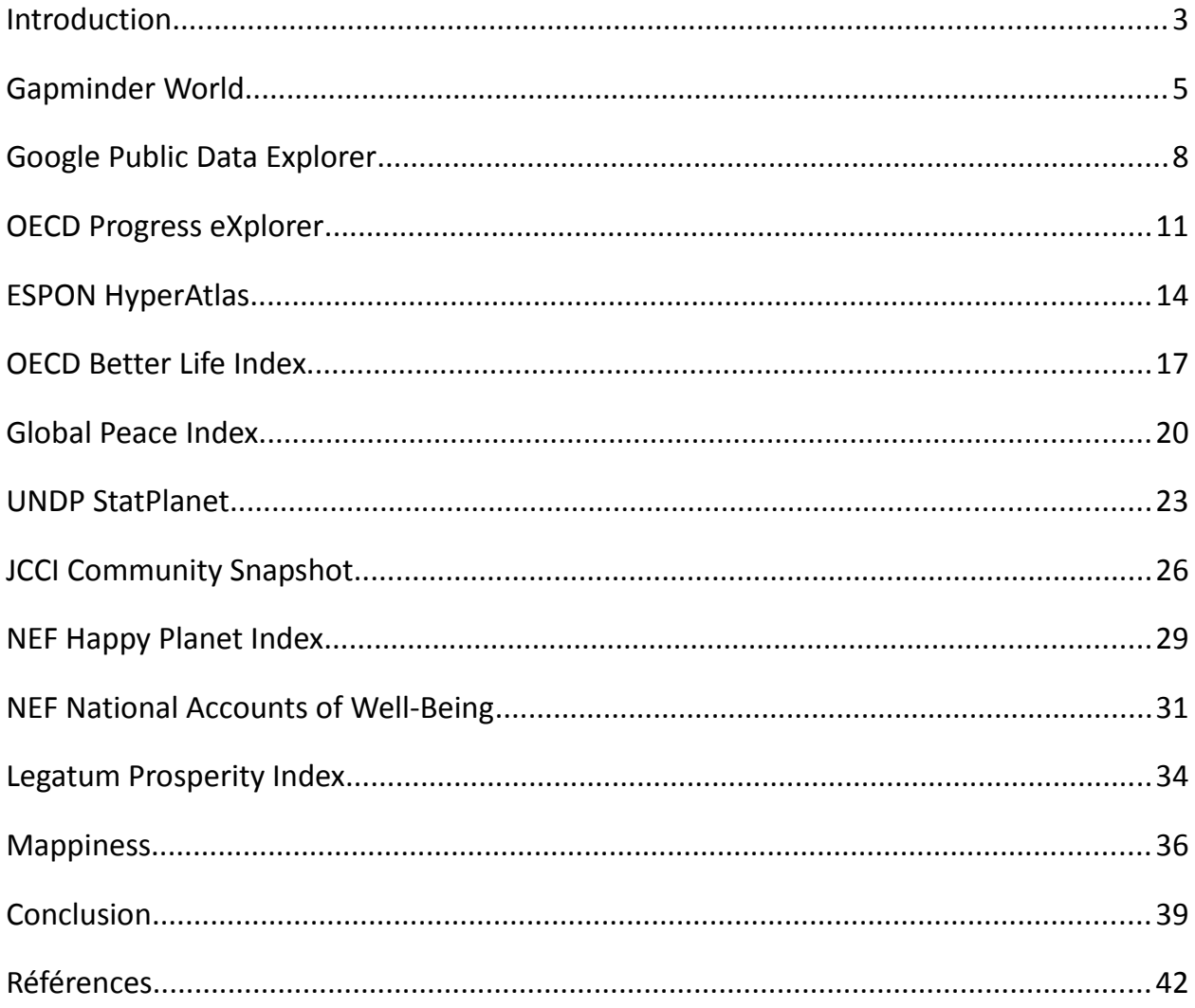

### *Introduction*

L'effervescence dans les sciences économiques et sociales autour de l'élaboration d'indicateurs complexes du bien-être, alternatifs aux indicateurs de richesse dits classiques tel que le Produit Intérieur Brut (PIB) par habitant, implique le développement parallèle d'outils pour la construction et la visualisation de ces nouveaux indicateurs. Dans ce document, nous effectuerons une analyse critique des principaux outils actuellement disponibles pour l'analyse d'indicateurs du bien-être.

#### Les outils

Dans le cadre de la construction, de la manipulation et de la visualisation d'indicateurs complexes du bien-être, voici la liste des douze logiciels accessibles sur internet qui sont étudiés dans le présent rapport :

- Gapminder World
- Google Public Data Explorer
- OECD Progress eXplorer
- ESPON HyperAtlas
- OECD Better Life Index
- Global Peace Index (GPI)
- UNDP StatPlanet
- JCCI Community Snapshot
- NEF Happy Planet Index (HPI)
- NEF National Account of Well-Being (NAWB)
- Legatum Prosperity Index
- Mappiness

#### Les critères d'évaluation

Tout d'abord, l'élaboration d'un indicateur du bien-être se révèle particulièrement périlleuse de part sa nature difficilement objectivable. C'est pourquoi, dans la perspective plus large de la géographie participative (VGI), l'utilisateur doit avoir la possibilité de charger ses propres jeux de données dans l'application à partir desquels il pourra créer son propre indicateur du bien-être par le biais d'une interface dédiée.

Ensuite, Ces indicateurs du bien-être font l'objet de mesures qui n'ont de sens que si elle sont situées, dans le temps et dans l'espace. Par conséquent, il est pertinent, pour une application dont l'enjeu est de rendre compte de l'état du monde sur une région donnée et à un moment donné, de proposer une visualisation de type cartographique ainsi qu'un dispositif permettant de manipuler l'aspect temporel.

De plus, comme c'est le cas pour n'importe quel type d'indicateur mais tout particulièrement pour les indicateurs relatifs au bien-être, les valeurs relevées sont indissociables du degré de granularité auquel elles ont été collectées (le concept du bien-être à l'échelle nationale n'a rien à voir avec son homonyme à l'échelle infra-communale). De façon à ce que l'utilisateur soit en mesure de comparer différents niveaux de détail, la gestion multi-échelle du territoire d'étude est une fonctionnalité nécessaire à ce type d'outil.

De même, dans la perspective d'une confrontation de différents points de vue, la comparaison de chacune des régions à toutes les autres régions de l'aire d'étude de même niveau de granularité est limitée. Aussi, une comparaison relative des territoires (par exemple comparaison d'une région donnée par rapport aux régions avoisinantes ou encore comparaison d'une région à la région englobante de niveau de granularité inférieur) apparaît tout à fait appropriée à une démarche de remise en question des indicateurs du bien-être dans l'espace.

D'autre part, étant destiné à la construction d'indicateurs complexes, le logiciel doit permettre aux experts auxquels il se destine (sociologues, économistes, politologues, etc.) de juger de leur pertinence au sein même de l'interface. Dans cette optique, l'application doit disposer d'outils d'analyse statistique évolués (calculs de redistribution, courbe de Lorenz, boîtes à moustaches, diagramme d'auto-corrélation spatiale, etc.).

Enfin, la génération de rapports synthétisant l'ensemble des informations restituées par le logiciel est une fonction indispensable dans le processus de réflexion et de partage de l'information autour des indicateurs du bien-être.

L'analyse ci-après s'appuie donc sur les huit critères d'évaluation suivants :

- Facilité d'intégration de jeux de données : est-il possible d'utiliser son propre jeu de données en entrée au logiciel ?
- Création interactive d'indicateurs composites : existe-t-il dans l'application un module permettant de créer ses propres indicateurs complexes de bien-être ?
- Visualisation cartographique : l'outil propose-t-il une visualisation des indicateurs sur carte ?
- Intégration de l'aspect temporel : l'application offre-t-elle la possibilité de visualiser un même indicateur à différentes dates ?
- Gestion multi-échelle : la navigation entre différents niveaux de maillage sur la zone d'étude est-elle supportée ?
- Outils de comparaison relative des territoires : la comparaison d'une unité territoriale à différentes moyennes de référence est-elle prévue ?
- Outils d'analyse statistique : des méthodes d'analyse statistique sont-elles disponibles ?
- Génération de rapports : L'outil permet-il de générer des rapports des résultats obtenus ?

### *Gapminder World[1](#page-5-0)*

#### **Contexte**

Gapminder World est un outil de visualisation graphique de séries temporelles statistiques portant sur le développement des pays. Ce logiciel est développé par la fondation Gapminder créée à Stockholm en 2005 par Ola Rosling, Anna Rosling Rönnlund et Hans Rosling. Cette fondation a pour but de favoriser le développement durable à l'échelle mondiale dans le cadre des objectifs du millénaire pour le développement fixés par l'Organisation des Nations Unies (ONU). Les membres de Gapminder collaborent avec le milieu universitaire, des organisations des Nations Unies, des agences publiques ou encore des Organisations Non Gouvernementales (ONG). La maxime de Gapminder que l'on peut retrouver sur son site web s'affiche en ces termes : *Combattre l'ignorance dévastatrice grâce à des représentations du monde basée sur des faits que tout le monde peut comprendre*. [2](#page-5-1)

#### Indicateurs

Les données sont disponibles à l'échelle nationale. Elles sont rangées sous cinq grandes catégories : l'économie, l'énergie, l'environnement, les infrastructures, la population, la santé, la société et le travail. A ceux-là s'ajoute une neuvième catégorie intitulée "Pour les utilisateurs confirmés" proposant des indicateurs couvrant les huit catégories précédemment mentionnées. Chacun de ces indicateurs peut être téléchargé au format tableur (.xls), visualisé sous un tableur de l'application Google Documents ou encore visualisé directement dans Gapminder World. Certains indicateurs ont été remaniés par Gapminder : ils peuvent être réutilisés librement sous réserve de leur attribution à Gapminder. En revanche, l'utilisation des autres indicateurs doit se faire dans le respect des conditions d'utilisation spécifiées par le fournisseur de données. Enfin, un forum enrichi d'un système de vote<sup>[3](#page-5-2)</sup> permet aux utilisateurs d'exprimer leurs préférences quant à l'enrichissement de la base de jeux de données.

#### Interface de restitution

Gapminder World se présente sous la forme d'un service web dont l'interface (Figure 1) est divisée en 3 régions : la partie principale de l'interface dédiée à la visualisation des indicateurs sélectionnés, la partie basse de l'interface dédiée à la dimension temporelle et la partie droite de l'interface consacrée aux options de visualisation des indicateurs. La partie principale de l'interface se divise en deux types de visualisation – un système d'onglets permettant de passer de l'une à l'autre - : un graphique à bulles (les échelles des axes pouvant être linéaires ou logarithmiques) ou une représentation cartographique des indicateurs. Dans les deux cas, les valeurs des indicateurs par pays choisis sont représentées par des cercles proportionnels. La partie inférieure de l'interface propose un curseur intégré à une barre chronologique permettant de faire varier l'année de collecte des indicateurs. A sa gauche, un bouton permet de lancer le défilement automatique des années, à une vitesse réglable elle aussi à l'aide d'un curseur vertical. L'utilisateur peut ainsi visualiser dynamiquement l'évolution des données au cours du temps. La partie droite de

<span id="page-5-0"></span><sup>1</sup><http://www.gapminder.org/world>

<span id="page-5-1"></span><sup>2</sup> <http://www.gapminder.org/about-gapminder/our-mission>

<span id="page-5-2"></span><sup>3</sup> [https://getsatisfaction.com/gapminder/products/gapminder\\_data](https://getsatisfaction.com/gapminder/products/gapminder_data)

l'interface regroupe trois panneaux. Le premier panneau permet d'associer à chaque cercle une couleur, cette dernière étant attribuée selon un indicateur au choix dans une liste déroulante. Le deuxième panneau permet de faire ressortir un ou plusieurs pays en particulier – l'opacité des disques représentant les autres pays est alors diminuée (l'opacité est également réglable via un curseur dédié) – en le(s) sélectionnant à l'aide de cases à cocher dans une liste déroulante. Enfin, le dernier panneau offre la possibilité de modifier la taille des cercles proportionnels à l'aide de deux curseurs représentant respectivement les valeurs minimum et maximum pour l'indicateur associé à la taille des disques. Ce dernier est également modifiable via une liste déroulante. Enfin, l'application offre la possibilité de générer un lien vers l'application avec le paramétrage créé par l'utilisateur [Gapminder, 2010].

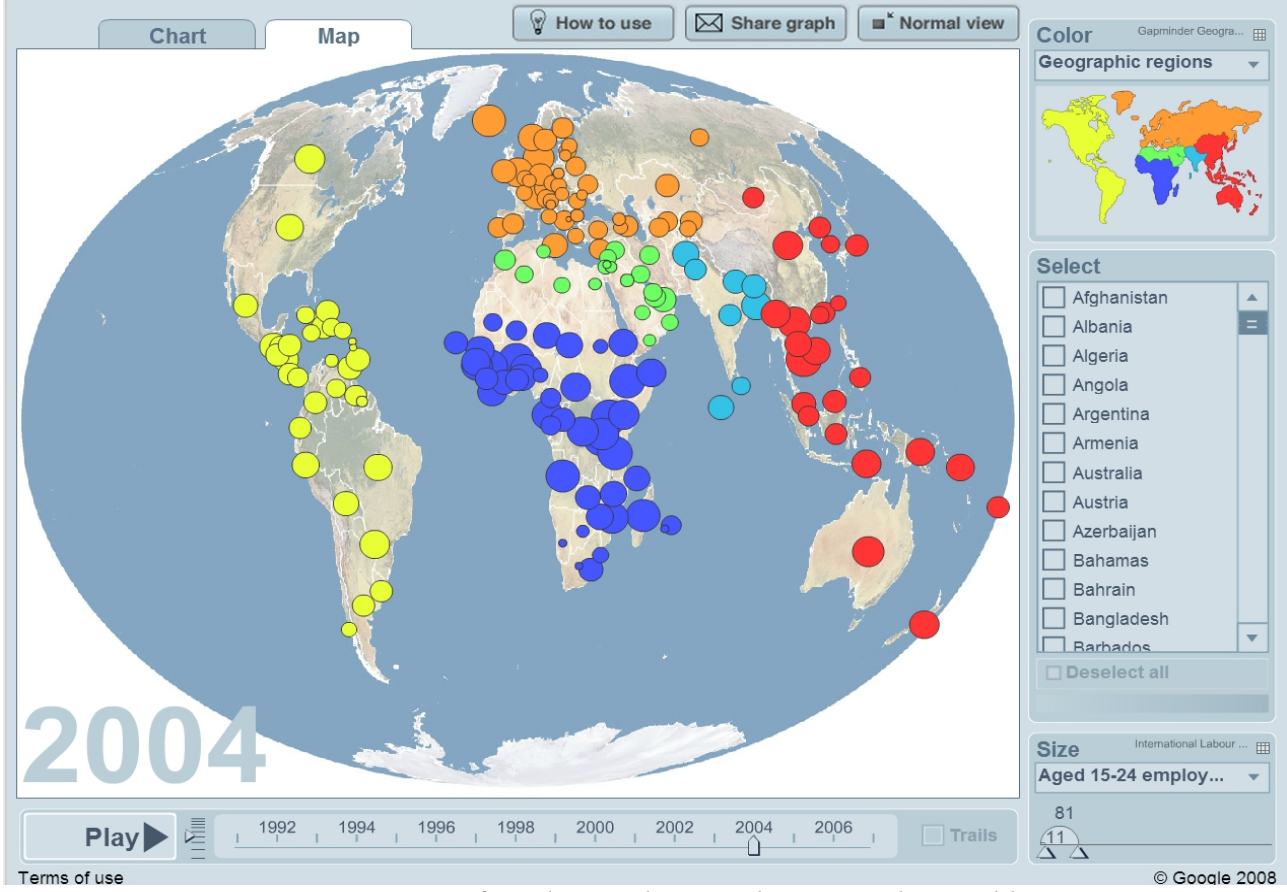

*Figure 1: Interface de visualisation de Gapminder World*

Sans être un outil dédié au indicateurs du bien-être, l'outil Gapminder World offre une visualisation cartographique et temporelle d'indicateurs à l'échelle nationale. On retrouve ces fonctionnalités dans la plupart des logiciels de ce type.

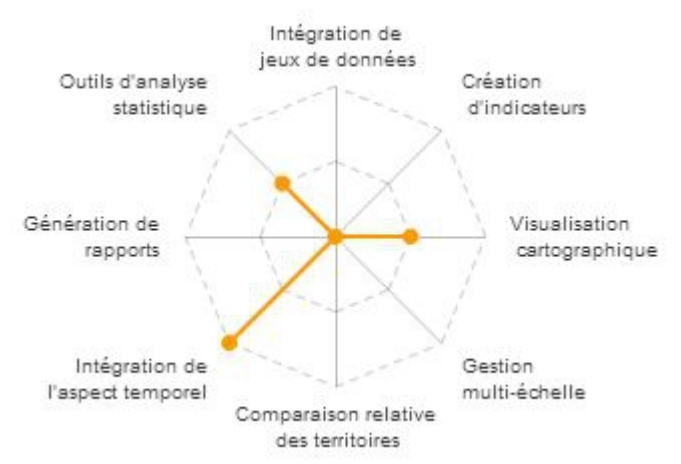

*Figure 2 : Evaluation de l'outil Gapminder*

### *Google Public Data Explorer[4](#page-8-0)*

#### **Contexte**

Google Public Data Explorer est un portail d'exploration et de visualisation de jeux données publiques créé en mars 2010 par l'entreprise Google<sup>[5](#page-8-1)</sup>.

#### **Indicateurs**

Si les indicateurs disponibles à la visualisation proviennent exclusivement de fournisseurs de données officiels, il est en revanche possible depuis février 2011 de charger son propre jeu de données. Pour ce faire, la société Google a créé un nouveau format de description des données et métadonnées basé sur le langage de balisage extensible XML : le DSPL (DataSet Publishing Language)<sup>[6](#page-8-2)</sup>. Si le jeu de données le permet, les indicateurs peuvent être visualisés de façon multiscalaire. Toutefois, aucune couche cartographique ne permet de rendre compte du maillage à différentes échelles. Les données ne sont pas directement téléchargeables mais la source de données est accessible via un lien au bas de l'interface.

#### Interface de restitution

A la différence de la plupart des logiciels de visualisation d'indicateurs, une étape de sélection préalable à la visualisation des données est nécessaire. L'interface de requête sur les indicateurs est partagée en trois parties : la partie supérieure composée d'un champ textuel et d'un bouton permettant de lancer une recherche sur le terme saisi dans le champ, la partie gauche mettant à disposition les options de la recherche (choix du type de données (jeux de données ou métriques), choix du fournisseur de données) et la partie principale au centre qui dresse la liste paginée des résultats de la recherche sous la forme de liens dirigés vers l'interface de visualisation.

L'interface de visualisation (Figure 3) est composée de quatre panneaux et d'une barre d'outils. Le premier panneau, situé à gauche, permet d'associer un indicateur à chaque axe du repère ainsi qu'à la taille des cercles proportionnels. Selon le jeu de données, plusieurs filtres sont disponibles sur les indicateurs sous la forme de listes déroulantes. Le panneau central affiche la visualisation des indicateurs sélectionnés. Sur le panneau situé au bas de l'interface, le curseur d'une barre chronologique donne la possibilité de faire varier l'année pour laquelle les données sont affichées. A gauche de ce curseur, un bouton permet à l'utilisateur de visualiser dynamiquement l'évolution des indicateurs sur la période sur laquelle ils ont été collectés. La barre d'outils permet de basculer d'un type de visualisation à un autre. Quatre types de représentation sont proposés : représentation graphique linéaire, en barres ou à bulles (sur les es axes des graphiques, les échelles peuvent être linéaires ou logarithmiques), ou bien représentation cartographique. Enfin, dans le contexte d'un affichage sous la forme de graphique à bulles, le panneau de droite fait office de légende de couleur pour les bulles. Ce même panneau permet également de régler la taille des bulles sur le graphique à bulles ou sur la représentation cartographique. A noter également la possibilité d'intégrer la visualisation ainsi générée à un mail ou un site web via un bouton de lien dans la barre d'outils.

<span id="page-8-0"></span><sup>4</sup><http://www.google.com/publicdata>

<span id="page-8-1"></span><sup>5</sup> [https://www.google.fr](https://www.google.fr/)

<span id="page-8-2"></span><sup>6</sup> <https://developers.google.com/public-data>

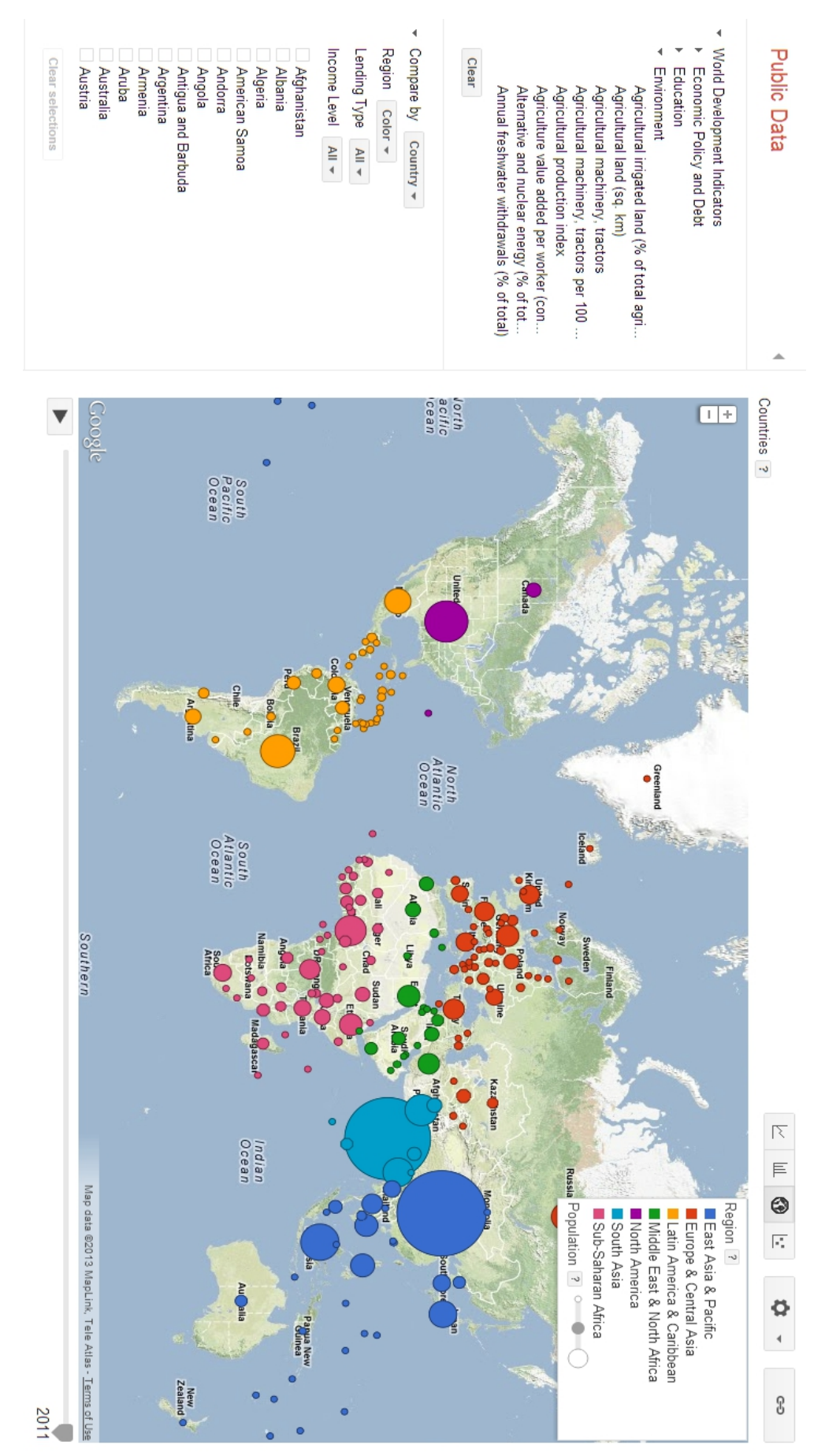

*Figure 3 : Interface cartographique de l'outil Google Public Data Explorer* 

En tant qu'outil générique pour l'intégration et la visualisation de données publiques, Google Data Explorer se démarque en proposant un nouveau format de description des données, le DataSet Publishing Language (DSPL), basé sur la langage de balisage extensible XML. Ainsi, chaque internaute peut charger son propre jeu de données dès lors qu'il est conforme à ce standard. De plus, cette normalisation permet de délier les données sources du modèle applicatif ce qui confère une plus grande modularité au système.

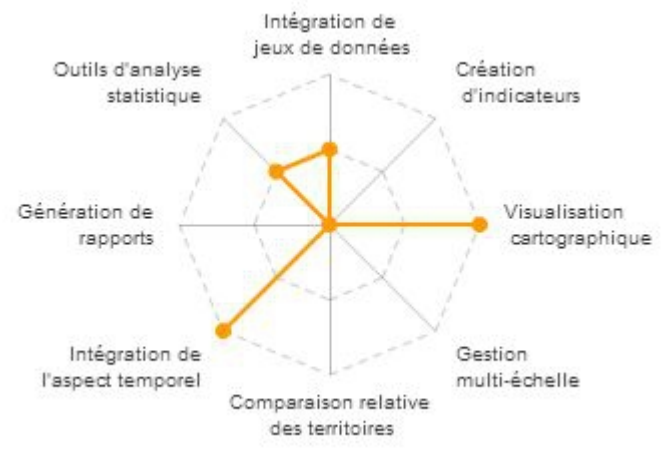

*Figure 4 : Evaluation de l'outil Google Public Data Explorer* 

### *OECD Progress eXplorer[7](#page-11-0)*

#### **Contexte**

OECD Progress eXplorer est un outil de visualisation de données développé par NComVA dans le contexte plus large de la plate-forme Wikiprogress<sup>[8](#page-11-1)</sup>. Créée lors du forum mondial de l'OCDE en octobre 2009, cette plate-forme a pour but de centraliser et de favoriser le partage de l'information autour de la notion de progrès, au sens social, environnemental et économique du terme. Comme son nom l'indique, la plate-forme Wikiprogress se présente sous la forme d'un wiki et est donc ouverte à la contribution de "*toute personne étant intéressée par la notion de progrès"[9](#page-11-2) .* Dans un tel contexte, Progress eXplorer met l'accent sur l'interopérabilité : les visualisations produites via l'outil - appelées des "vislets<sup>[10](#page-11-3)</sup>" - devront, au terme des développements qui sont en cours - , être facilement intégrables dans une page HTML sous la forme d'une présentation interactive dynamique.

#### Indicateurs

Toujours dans le contexte de Wikiprogress, Progress eXplorer s'appuie sur la base de données Wikiprogress. Stat<sup>[11](#page-11-4)</sup> laquelle inclue des indicateurs tels que le Global Peace Index (GPI) et le Happy Planet Index (HPI). Cette base de données offre la possibilité aux utilisateurs d'ajouter leur propre jeu de données/métadonnées au format ouvert CSV (Comma-Separated Value), ou aux formats propriétaires Excel ou PC-Axis.

#### Interface de restitution

#### *La description suivante se base sur l'interface de restitution de la distribution OECD Factbook eXplorer 2013 de l'outil Progress eXplorer dont une illustration est présentée sur la Figure 6.*

L'interface de l'application Progress eXplorer est riche en fonctionnalités. Ces fonctionnalités sont organisées en quatre parties. La partie gauche de l'interface présente une interface de visualisation cartographique. Outre les fonctionnalités classiques de ce type de représentation (translation, zoom), ce module offre la possibilité à l'utilisateur de naviguer entre trois niveaux d'échelle territoriale : pays, régions, départements. La partie droite dispose de plusieurs types de représentation graphique : histogrammes, horizon temporel, coordonnées parallèles et nuages de points. A noter que les parties gauche et droite de l'interface sont très fortement liées : la sélection d'une région sur la carte, partie gauche, a pour incidence la sélection de la valeur correspondant à cette région sur le graphique de la partie droite, et réciproquement. La partie basse de l'interface est une ligne temporelle graduée avec les années pour lesquelles les valeurs de l'indicateur en cours de visualisation ont été collectées. Un curseur permet de choisir une année spécifique pour en afficher les valeurs, tandis qu'un bouton de lecture permet de jouer les valeurs sur toute la période de façon à les visualiser dynamiquement sur les différents types de représentation proposés par le logiciel. La dernière partie de l'interface, la partie haute, propose une barre de

<span id="page-11-0"></span><sup>7</sup> [http://www.wikiprogress.org/index.php/Progress\\_eXplorer](http://www.wikiprogress.org/index.php/Progress_eXplorer)

<span id="page-11-1"></span><sup>8</sup> [http://www.wikiprogress.org](http://www.wikiprogress.org/)

<span id="page-11-2"></span><sup>9</sup> <http://www.wikiprogress.org/index.php/Wikiprogress.org:About>

<span id="page-11-3"></span><sup>10</sup> [http://www.wikiprogress.org/index.php/Progress\\_eXplorer#Vislet](http://www.wikiprogress.org/index.php/Progress_eXplorer#Vislet)

<span id="page-11-4"></span><sup>11</sup> [http://stats.wikiprogress.org](http://stats.wikiprogress.org/)

menu permettant de choisir les indicateurs, les régions ainsi que l'échelle territoriale que l'utilisateur veut visualiser. Par ailleurs, le menu dispose de divers réglages pour l'ajustement des bornes, de la répartition ou encore des couleurs de la légende. Pour finir, ce même menu propose un module de filtre sur les indicateurs sélectionnés.

#### **Conclusion**

A défaut de proposer un module de création d'indicateur du bien-être, l'outil OECD Progress eXplorer offre un large panel de fonctionnalités pour l'analyse spatiale : représentation cartographique à trois échelles territoriales, visualisation de l'aspect temporel et outils d'analyse statistique évolués. Enfin, du côté de l'intégration des données, l'outil fait également bonne figure en supportant trois formats en entrée, dont le format ouvert CSV.

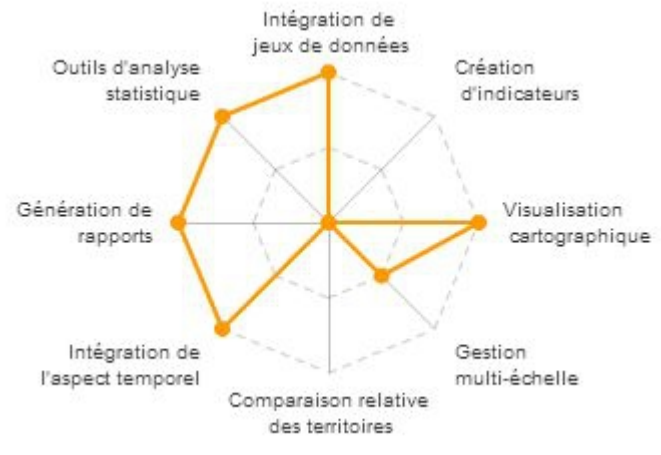

*Figure 5 : Evaluation de l'outil OECD Progress eXplorer*

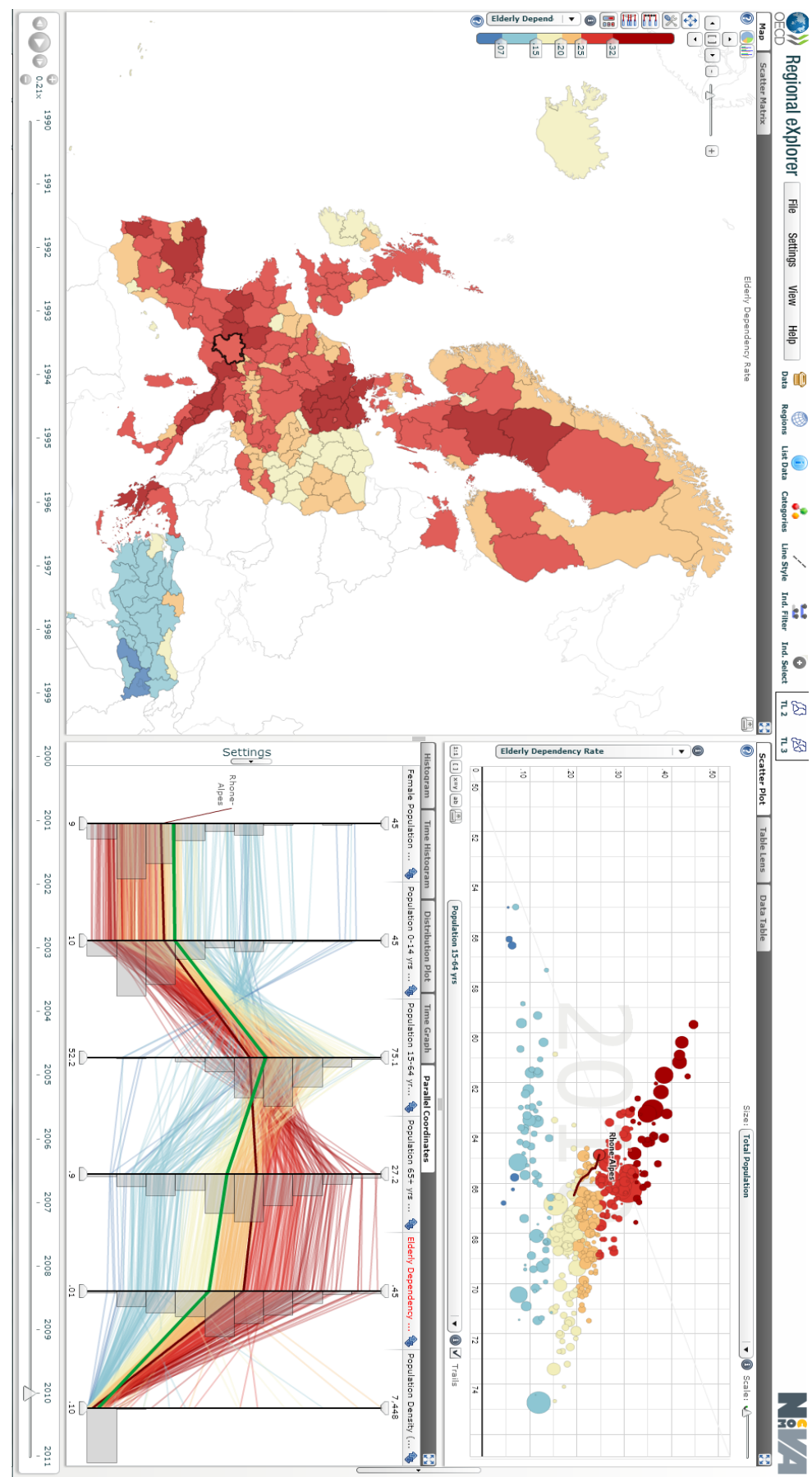

*Figure 6 : Interface graphique de l'outil OECD Region eXplorer*

### *ESPON HyperAtlas[12](#page-14-0)*

#### **Contexte**

Dans le cadre de ses activités de recherche, l'équipe STeamer du LIG participe à l'étude du champ des possibilités de représentation cartographique de phénomènes socio-économiques, et contribue ainsi à «explorer le monde cartographiquement» [Tobler, 2000]. Des projets européens du programme ESPON [ESPON, 2013] notamment ont conduit les membres de l'équipe STeamer à travailler en étroite collaboration avec des équipes de recherches en sciences sociales, en géographie, en statistiques, etc. Dans ce contexte, une des réalisations à l'actif de l'équipe STeamer du LIG est le logiciel HyperAtlas [Le Rubrus, 2011], un outil d'analyse territoriale multiscalaire qui permet de générer et de visualiser à la volée un ensemble de cartes, rendant compte de la distribution de différents indicateurs (démographiques ou socio-économiques) dans les limites d'un maillage territorial.

#### Indicateurs

L'outil HyperAtlas est un outil d'analyse territoriale générique. Un outil d'intégration de jeux de données appelé HyperAdmin est proposé [Le Rubrus, 2011]. Cet outil d'administration utilise des données statistiques décrites par le biais de trois fichiers : le premier, au format MIF/MID, décrit la géométrie de la zone d'étude ainsi que son découpage interne (par exemple, géométrie d'une agglomération, de ses secteurs, de ses communes) ; le second, au format tableur, décrit la structure du maillage hiérarchique (tel secteur englobe telles communes) ; le troisième, au format tableur, liste notamment les valeurs des indicateurs (taux d'emploi par commune, par exemple) pour chacune des unités au plus fin niveau de la hiérarchie. Ces trois sources sont fusionnées en un seul fichier au format (.hyp) défini pour le logiciel.

Ainsi, pour toute donnée relative aux dimensions constitutives des indicateurs de bien-être – correctement structurée sous la forme d'un fichier .hyp – HyperAtlas peut immédiatement être mis à profit pour mener des analyses sur le territoire.

#### Interface de restitution

#### *Le détail de l'interface graphique ci-après se base sur la distribution ESPON HyperAtlas, la version européenne de l'application HyperAtlas.*

L'interface de l'outil HyperAtlas est composée d'un menu, d'une barre d'outils et d'un panneau principal. A partir du menu, situé en haut de l'écran, il est entre autres possible de charger ou de sauvegarder un jeu de données et de générer un rapport. Au-dessous de ce menu, la barre d'outils permet de choisir le territoire d'étude, l'échelle territoriale ainsi que les indicateurs constitutifs d'un ratio. Le panneau principal se décline en quinze onglets, parmi lesquels les douze premiers disposent d'une visualisation cartographique et les trois derniers apportent une représentation graphique des indicateurs sélectionnés.

Au nombre des onglets proposant une visualisation cartographique, on trouve i) une représentation du maillage territoriale, ii) une représentation de l'indicateur numérateur, iii) une

<span id="page-14-0"></span><sup>12</sup><http://hypercarte.espon.eu/HyperCarte/validLicense>

représentation de l'indicateur dénominateur et iv) une représentation du ratio des deux derniers. Les trois onglets suivants sont dédiés à la comparaison relative de territoire : v) La déviation générale qui compare la valeur d'un indicateur pour une unité territoriale à la moyenne pour l'ensemble de l'aire d'étude, vi) la déviation territoriale qui compare la valeur d'un indicateur pour une unité territoriale à la moyenne pour une unité d'échelle supérieure englobante, vii) la déviation spatiale qui compare la valeur d'un indicateur pour une unité territoriale à la moyenne pour les unités avoisinantes. Pour cette dernière déviation, le voisinage peut être un voisinage en terme de contiguïté ou bien de distance (matrices distance-temps). Les deux onglets qui viennent ensuite sont des synthèses des trois déviations précédemment explicitées : viii) une synthèse triangulaire, offrant une synthèse des trois déviations et ix) une synthèse chromatique en diamant, proposant la position de chaque unité en fonction de deux déviations relatives choisies. Les trois onglets suivants, x) redistribution générale, xi) redistribution territoriale, xii) redistribution spatiale proposent des cartes de redistribution. Elles montrent, pour une unité, à l'aide de cercles proportionnels, la quantité à ajouter au numérateur afin que le ratio de cette unité atteigne la valeur moyenne du ratio sur le contexte en cours (déviation générale/territoriale/spatiale). Chacun des onglets équipés de fonctions cartographiques propose une légende expliquée et paramétrable par l'utilisateur. Enfin, les trois derniers onglets sont consacrés aux outils d'analyse statistique : xiii) courbe de Lorenz, xiv) boîtes à moustache et xv) auto-corrélation spatiale.

#### **Conclusion**

A l'instar de l'outil OECD Progress eXplorer, HyperAtlas propose un éventail de fonctionnalité d'analyse territoriale complet : visualisation cartographique, gestion multiéchelle du territoire d'étude et intégration de l'aspect temporel. Une des forces de l'outil est qu'il permet d'évaluer de manière relative la situation de chaque unité du territoire observé i) par rapport à une aire d'étude de référence, ou une valeur seuil au choix de l'utilisateur, ii) en tenant compte de la hiérarchie territoriale induite par les découpages administratifs – c'est-à-dire en

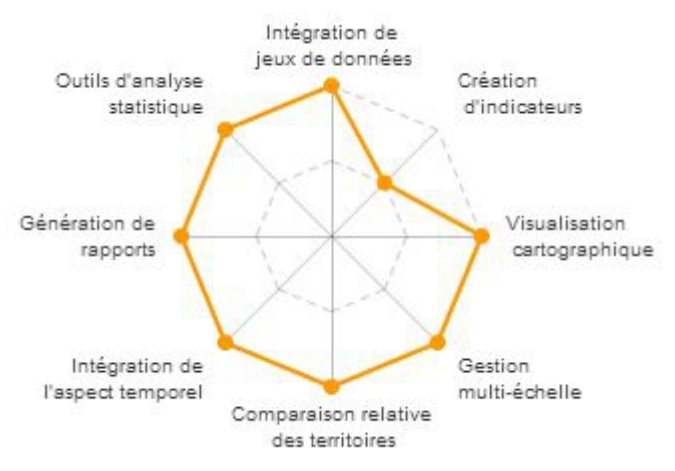

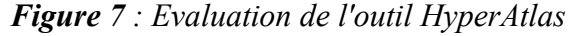

permettant de comparer une unité à une unité de niveau supérieur à laquelle elle appartient (une commune comparée à son département de rattachement, à sa région, à son pays, etc.) –, iii) en tenant compte de la situation des unités voisines selon un critère de contiguïté (partage d'une frontière y compris internationale) ou selon des matrices distances-temps (comparaison aux unités atteignables à moins de 2, 4, 6 ou 8 heures de voitures). Des cartes de synthèse permettent d'analyser la situation d'une unité territoriale en combinant les modes d'évaluation précédents. De plus, HyperAtlas offre un mode expert mettant à disposition des outils évolués d'analyse (calculs de redistribution, courbe de Lorenz, boîtes à moustaches, diagramme d'auto-corrélation spatiale).

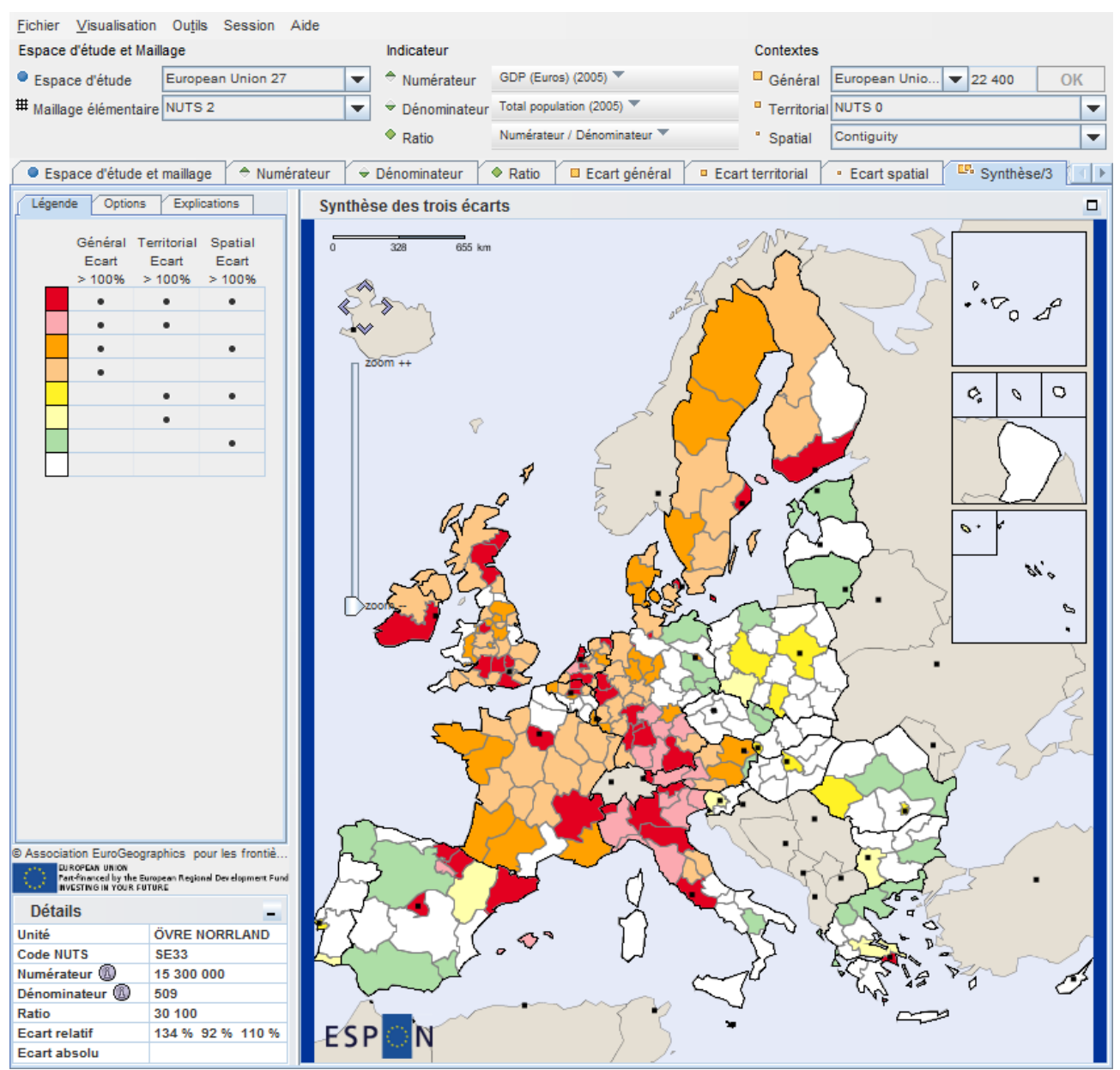

*Figure 8 : Interface cartographique de l'outil HyperAtlas*

### *OECD Better Life Index[13](#page-17-1)*

#### **Contexte**

Créée en mai 2011, OECD "Better Life Index" est un outil de visualisation de facteurs essentiels au bien être dans les pays de l'Organisation de Coopération et de Développement Economiques (OCDE). L' "indicateur du vivre mieux" s'inscrit dans le cadre du programme de l'OCDE "The Better Life Initiative" (l'Initiative du vivre mieux), lancé en mai 2011. Cette initiative s'appuie sur le rapport de la Commission Stiglitz-Sen-Fitoussi sur la mesure de la performance économique et du progrès social [Stiglitz et al., 2009].

#### **Indicateurs**

Les données proviennent essentiellement de l'OCDE mais sont également tirées de sources officielles telles que les comptes nationaux, les statistiques des Nations Unies ou les Offices statistiques nationaux. Les indicateurs sont regroupés sous onze thèmes : le logement, le revenu, l'emploi, les liens sociaux, l'éducation, l'environnement, l'engagement civique, la santé, la satisfaction, la sécurité et l'équilibre travail-vie. Chacun de ces thèmes comporte un à quatre indicateurs. Par exemple, le critère de l'emploi s'appuie sur quatre indicateurs particuliers : le taux d'emploi, le taux de chômage de longue durée, les revenus moyens d'activité ainsi que la sécurité de l'emploi<sup>[14](#page-17-0)</sup>. Les données couvrent les 34 pays membres de l'OCDE et les pays émergents tels que le Brésil et la Russie. À terme, l'indicateur sera étendu à six pays partenaires de l'OCDE : l'Afrique du Sud, la Chine, l'Inde et l'Indonésie<sup>[14](#page-17-0)</sup>. Les indicateurs ne sont disponibles qu'à l'échelle nationale. L'intégralité des données sources utilisées sont disponibles au téléchargement au format tableur propriétaire (Excel)<sup>[15](#page-17-2)</sup>.

Les catégories d'indicateurs (logement, revenu, emploi, etc.) sont utilisés en tant qu'indicateurs composites, eux-mêmes composants du super indicateur composite du vivre mieux. La valeur de ces catégories est calculée par la moyenne des indicateurs de base qui la constituent<sup>[17](#page-17-0)</sup>.

#### Interface de restitution

#### *Dans la section suivante, le terme "indicateur" sera réservé aux catégories d'indicateurs évoquées dans le paragraphe précédent.*

L'interface graphique de l'OECD Better Life Index invite (Figure 9) l'utilisateur à pondérer (de 0 à 5) les onze indicateurs constitutifs de l'indicateur du vivre mieux à l'aide d'un curseur dans la partie droite de l'écran. Dans la partie gauche, les pays sont représentés sous la forme originale d'une "fleur" dont les pétales, plus ou moins grosses selon la pondération, représentent les indicateurs. Après chaque changement dans la pondération des onze indicateurs, la valeur du super indicateur du vivre mieux est recalculée selon la moyenne pondérée de ses composantes. Dès lors, les pays sous forme de "fleur" - se replacent dynamiquement sur l'axe vertical (une échelle de 0 à 10) selon le résultat obtenu puis s'ordonnent sur l'axe horizontal selon leur rang ou selon l'ordre alphabétique.

<span id="page-17-1"></span><sup>13</sup> [http://www.oecdbetterlifeindex.org](http://www.oecdbetterlifeindex.org/)

<span id="page-17-0"></span><sup>14</sup> <http://www.oecdbetterlifeindex.org/fr/about/initiative-vivre-mieux>

<span id="page-17-2"></span><sup>15</sup> [http://www.oecdbetterlifeindex.org/wpsystem/wp-content/uploads/2011/04/online\\_data\\_file\\_V5.xlsx](http://www.oecdbetterlifeindex.org/wpsystem/wp-content/uploads/2011/04/online_data_file_V5.xlsx)

De plus, le survol d'un pays fait apparaître le détail des onze indicateurs sous forme de graphique en barre. Il est également possible de mettre l'accent sur un pays en particulier : on obtient alors un graphique en barres pour chacune des onze dimensions, la valeur de la dimension étant représentée sur l'axe vertical, les pays sur l'axe horizontal. D'autre part, il est possible de sélectionner un des onze thèmes pour obtenir une représentation sous forme de graphique en barres de ses sous indicateurs par pays.

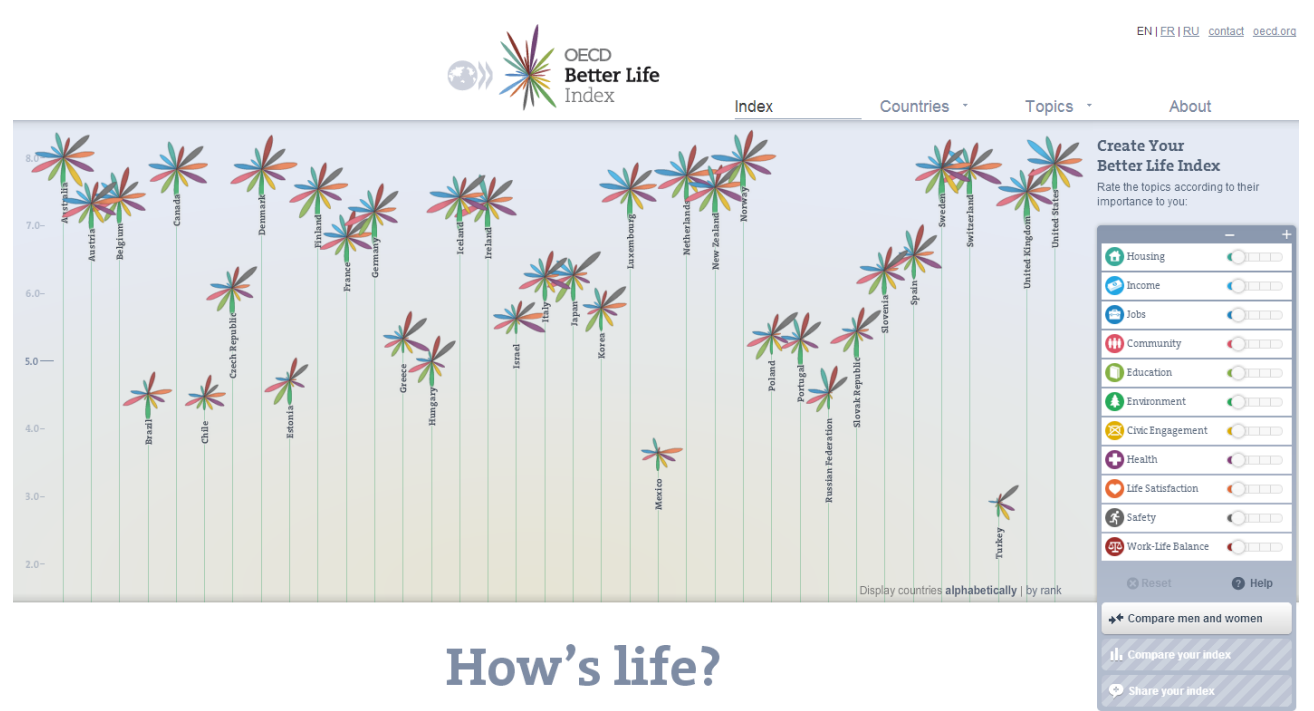

*Figure 9 : Interface graphique de l'outil OECD Better Life Index*

Par ailleurs, l'utilisateur a la possibilité de partager son indicateur du vivre mieux grâce à une url prenant en compte la pondération des dimensions de l'indicateur personnalisé. Enfin, le logiciel OECD Better Life Index dispose d'un outil de comparaison : en renseignant son pays, son sexe et la tranche d'âge à laquelle il appartient, l'utilisateur peut comparer son indicateur à l'indicateur moyen sur la catégorie qu'il aura préalablement définie, c'est-à-dire l'indicateur dont la pondération de chaque dimension est la moyenne des pondérations attribuées à cette dimension par la catégorie choisie. Une petite fleur représentant l'indicateur moyen apparaît alors au centre de la fleur représentant l'indicateur personnalisé par l'utilisateur. Dans le panneau de droite dédié à la pondération des dimensions de l'indicateur, le poids moyen est également signifié par un trait épais gris situé au-dessous du curseur de pondération de chaque dimension.

La singularité de l'interface web OECD "Better Life Index" réside, tout d'abord, dans son composant de création de l'indicateur complexe du "vivre-mieux". Cette interface offre la possibilité à l'utilisateur de manipuler les différentes dimensions de l'indicateur de façon intuitive, tout en observant l'impact de cette redéfinition en temps réel, sur l'interface de restitution. Cette dernière propose une représentation graphique originale, sous forme de fleur, dont les pétales, plus ou moins grosses selon la pondération, correspondent aux dimensions de l'indice composite.

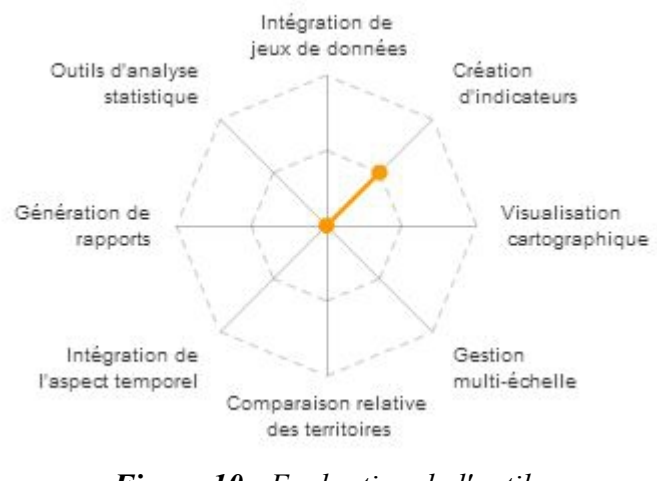

*Figure 10 : Evaluation de l'outil OECD Better Life Index*

### *Global Peace Index[16](#page-20-0)*

#### **Contexte**

Créé par Steve Killellea, un entrepreneur australien, le Global Peace Index (GPI) est aujourd'hui développé, depuis son lancement en mai 2007, par l'institut pour l'économie et la paix (Institute for Economics and Peace (IEP)) [IEP, 2012]. Le but de cette organisation est de "proposer de nouvelles métriques pour dévoiler les relations qui existent entre la paix, le monde de l'entreprise et la prospérité<sup>"[17](#page-20-1)</sup>. Le GPI est en partie collecté et calculé par l'Economist Intelligence Unit, un cabinet de conseil et d'expertise privé appartenant à The Economist Group<sup>[18](#page-20-2)</sup>.

#### **Indicateurs**

L'indicateur complexe GPI est constitué de 23 indicateurs recouvrant 158 pays. Chacun de ces indicateurs est donné au niveau national. Trois thèmes principaux ressortent de cet ensemble d'indicateurs : les conflits intérieurs et extérieurs en cours, la sécurité sociétale et la militarisation [IEP, 2012]. Les données proviennent de fournisseurs publics tels que l'International Institute for Strategic Studies (IISS), le United Nations Office on Drugs and Crimes (UNODC) ou le Stockholm International Peace Research Institute (SIPRI), mais également d'universités telles que l'université d'Uppsala en Suède, ou bien encore de fournisseurs de données privés tels que l'Economist Intelligence Unit lequel fournit pas moins de 8 indicateurs parmi les 23, exclusivement basé sur une évaluation qualitative.

#### Interface de restitution

L'application associée au GPI dispose de deux modes de visualisation : un mode cartographique et un mode sous forme de matrice. Le premier mode représente la valeur de l'indicateur pour les 158 pays concernés sur une carte choroplèthe (Figure 12). Au survol d'un pays, une info-bulle indique son rang dans le classement de l'ensemble des pays. Dans le coin haut gauche de la carte, les dates de 2007 à 2012 peuvent être sélectionnées de façon à faire varier l'année pour laquelle l'indicateur est donné.

Le deuxième mode est une visualisation originale sous la forme d'une matrice de points (Figure 13) permettant de considérer la distribution des valeurs des indicateurs. Il est également possible de comparer jusqu'à trois pays en les sélectionnant via la carte interactive.

<span id="page-20-0"></span><sup>16</sup> [http://www.visionofhumanity.org](http://www.visionofhumanity.org/)

<span id="page-20-1"></span><sup>17</sup> [http://economicsandpeace.org](http://economicsandpeace.org/)

<span id="page-20-2"></span><sup>18</sup> [http://fr.wikipedia.org/wiki/Economist\\_Intelligence\\_Unit](http://fr.wikipedia.org/wiki/Economist_Intelligence_Unit)

Si le mode visualisation cartographique de l'outil Global Peace index est assez élémentaire (carte choroplèthe du classement des pays par rapport au GPI), la visualisation matricielle est un plus par rapport aux applications similaires. Ce type de restitution permet d'accéder rapidement à la répartition des pays vis-à-vis d'un indicateur donné et de repérer d'éventuels outsiders.

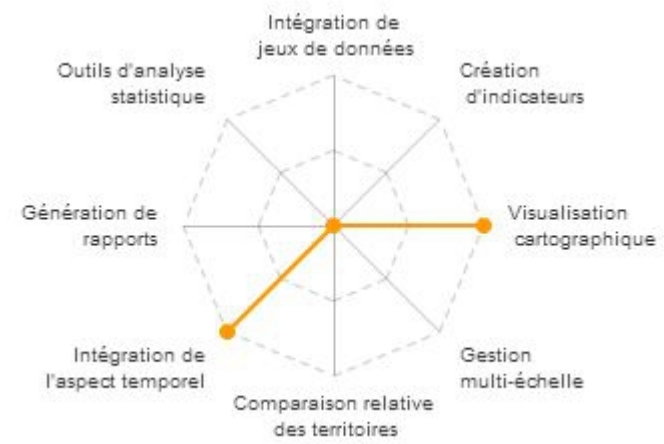

*Figure 11 : Evaluation de l'outil Global Peace Index*

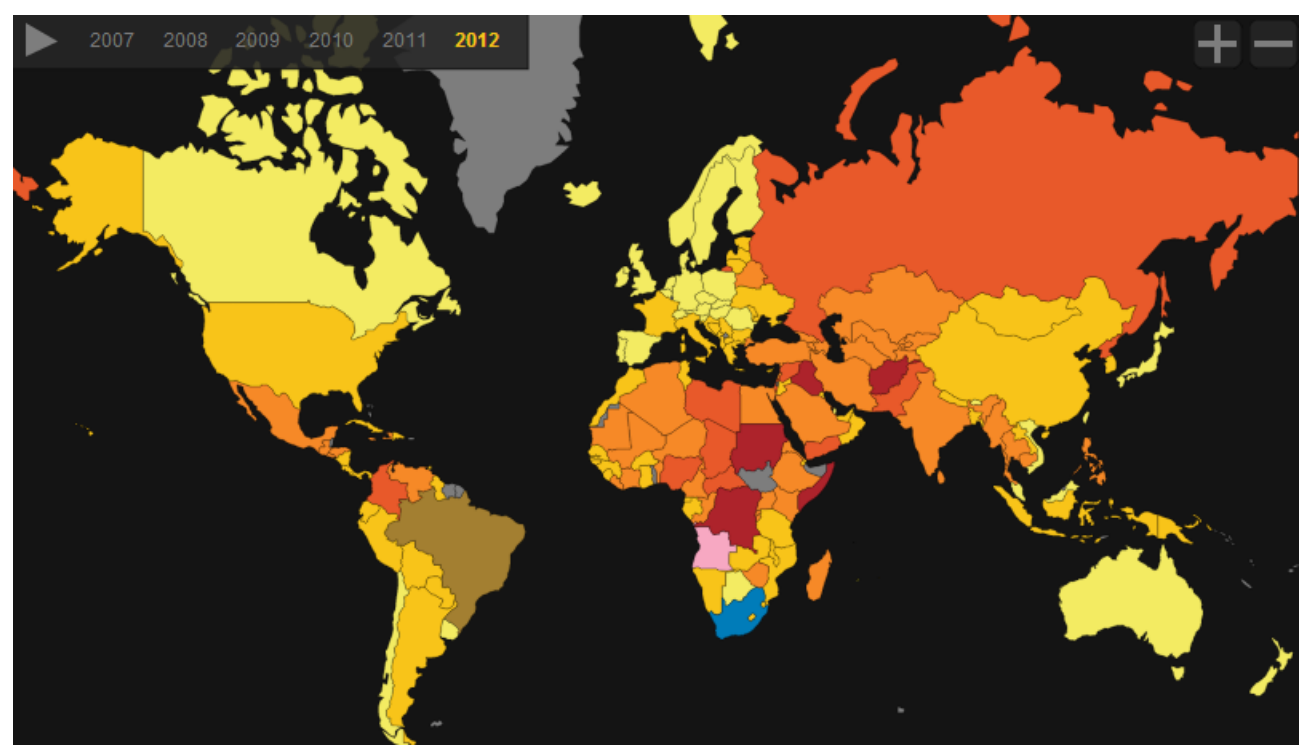

*Figure 12 : Interface cartographique de l'outil Global Peace Index*

| <b>GPI Indicators</b>                 | Other Factors | ш     | 四     | $\mathbf{z}$ | More peaceful          |                |           |  |           | Less peaceful |
|---------------------------------------|---------------|-------|-------|--------------|------------------------|----------------|-----------|--|-----------|---------------|
| <b>Global Peace Index</b>             |               | 1.710 | 2.058 | 2.061        |                        | О              |           |  |           |               |
| Perceived criminality in society      |               | 3.0   | 2.0   | 4.0          |                        | $\bullet$      | $\bullet$ |  |           |               |
| Security officers & police            |               | 2.0   | 2.0   | 2.0          | ۰                      |                |           |  |           |               |
| <b>Homicides</b>                      |               | 1.0   | 2.0   | 1.0          | ۰                      | $\bullet$      |           |  |           |               |
| <b>Jailed population</b>              |               | 1.5   | 4.5   | 1.5          | $\bullet$              |                |           |  | $\bullet$ |               |
| Access to weapons                     |               | 2.0   | 3.0   | 2.0          | $\bullet$              | $\blacksquare$ | $\bullet$ |  |           |               |
| Organized conflict (internal)         |               | 2.0   | 1.0   | 3.0          | $\bullet$              | $\bullet$      |           |  |           |               |
| <b>Violent demonstrations</b>         |               | 2.5   | 2.0   | 3.0          | $\bullet$              | $\bullet$      | ۰         |  |           |               |
| <b>Violent crime</b>                  |               | 1.5   | 1.0   | 2.0          | $\bullet$<br>$\bullet$ |                |           |  |           |               |
| <b>Political instability</b>          |               | 1.1   | 1.0   | 2.8          | $\bullet\bullet$       |                |           |  |           |               |
| <b>Political terror</b>               |               | 1.5   | 3.0   | 4.0          | ۰<br>$\bullet$         |                | $\bullet$ |  |           |               |
| <b>Weapons imports</b>                |               | 1.0   | 1.0   | 1.0          | $\bullet$<br>$\bullet$ |                |           |  |           |               |
| <b>Terrorist acts</b>                 |               | 1.5   | 2.0   | 3.0          | $\bullet$<br>$\bullet$ | $\bullet$      |           |  |           |               |
| Deaths from conflict (internal)       |               | 1.0   | 1.0   | 2.0          | $\bullet$              |                |           |  |           |               |
| Military expenditure                  |               | 1.6   | 2.4   | 1.3          | o                      | $\bullet$      |           |  |           |               |
| Armed services personnel              |               | 1.0   | 1.0   | 1.0          | O<br>۰                 |                |           |  |           |               |
| UN peacekeeping funding               |               | 1.0   | 1.0   | 1.0          | ٠<br>$\bullet$         |                |           |  |           |               |
| <b>Heavy weapons</b>                  |               | 1.5   | 2.5   | 1.0          | ۰<br>$\bullet$         |                | $\bullet$ |  |           |               |
| Weapons exports                       |               | 3.0   | 3.0   | 1.0          | $\bullet$              |                | $\bullet$ |  |           |               |
| Military capability                   |               | 4.0   | 5.0   | 4.0          | $\bullet$              |                |           |  |           |               |
| <b>Displaced people</b>               |               | 1.0   | 1.0   | 1.0          | ۰                      |                |           |  |           |               |
| <b>Neighbouring country relations</b> |               | 1.0   | 2.0   | 3.0          | $\bullet$              | $\bullet$      |           |  |           |               |
| <b>Conflicts fought</b>               |               | 2.5   | 2.5   | 1.0          | ۰                      |                |           |  |           |               |
| Deaths from conflict (external)       |               | 2.0   | 3.0   | 1.0          | O                      | $\bullet$      | $\bullet$ |  |           |               |

*Figure 13 : Visualisation des indicateurs du GPI sous forme de matrice*

### *UNDP StatPlanet[19](#page-23-0)*

#### **Contexte**

Dans le cadre du Programme des Nations Unies pour le Développement (PNUD) créé en 1966 par L'ONU, l'outil UNDP StatPlanet a été développé afin d'offrir la possibilité de visualiser cartographiquement les principaux indicateurs composites de développement humain. Le site web du PNUD affiche ses objectifs : "Nous sommes présents sur le terrain dans 177 pays et territoires, les aidant à identifier leurs propres solutions aux défis nationaux et mondiaux auxquels ils sont confrontés en matière de développement. Nous nous attachons à aider les pays à élaborer et partager des solutions aux problèmes touchant aux questions suivantes : gouvernance démocratique, réduction de la pauvreté, prévention des crises et relèvement, environnement et énergie, VIH/sida. Dans toutes nos activités, nous encourageons la protection des droits de l'homme et favorisons la participation active des femmes."[20](#page-23-1)

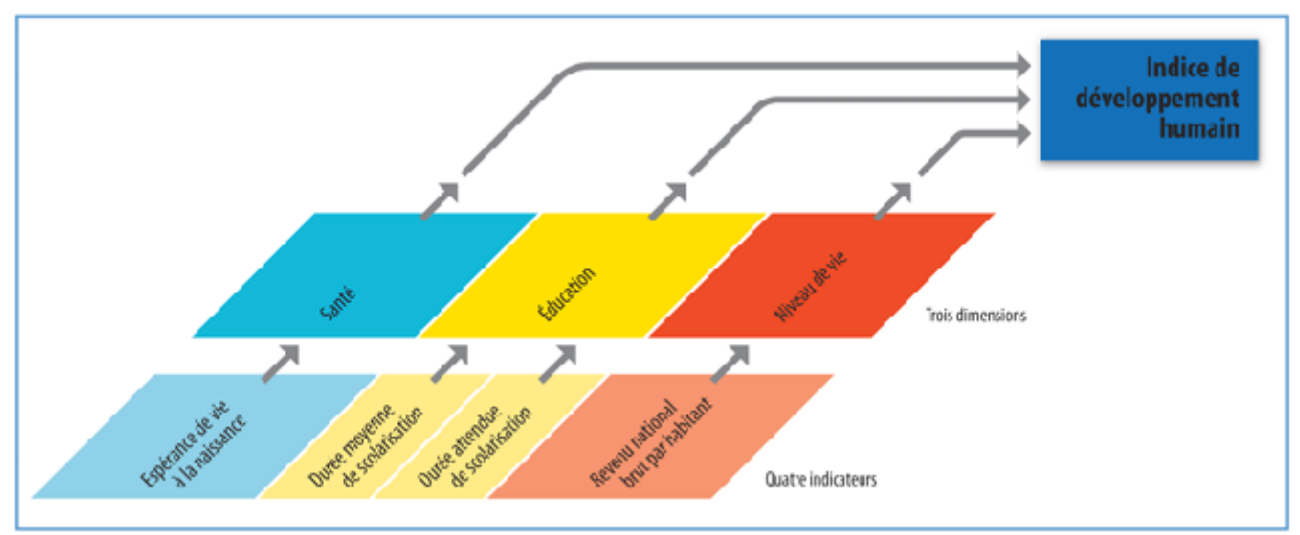

**Indicateurs** 

*Figure 14 : Composantes de l'Indice de Développement Humain (IDH)*

Si les indices composites créés par le PNUD (l'Indice de Développement Humain (IDH), l'IDH ajusté aux Inégalités (IDHI), l'Indice d'Inégalité de Genre (IIG) ou encore l'Indice de Pauvreté Multidimensionnel (IPM)) sont bien sûr disponibles à la visualisation, de nombreux autres indicateurs simples provenant de sources internationales publiques<sup>[21](#page-23-2)</sup> (Banque Mondiale, Fond Monétaire International (FMI), Organisation de coopération et de développement économiques (OCDE), Fonds des Nations unies pour l'enfance (UNICEF), Organisation des Nations unies pour l'alimentation et l'agriculture (FAO), Organisation internationale du travail (OIT), Organisation mondiale de la santé (OMS), etc.) font également partie de la base de jeux de données dont dispose l'outil. Les indicateurs recouvrent un large panel de 187 pays mais ils ne sont disponibles qu'au niveau national. Ils sont regroupés sous huit catégories : Santé, Education, Revenu,

<span id="page-23-0"></span><sup>19</sup> [http://hdr.undp.org/fr/donnees/carte](http://hdr.undp.org/fr/donnees/carte%20) 

<span id="page-23-1"></span><sup>20</sup> [http://www.undp.org/content/undp/fr/home/operations/about\\_us](http://www.undp.org/content/undp/fr/home/operations/about_us)

<span id="page-23-2"></span><sup>21</sup> <http://hdr.undp.org/fr/statistiques/comprendre/sources>

Inégalités, Pauvreté, Genre, Durabilité, Démographie. Le rapport sur l'élaboration des statistiques utilisées est disponible au téléchargement au format pdf<sup>[22](#page-24-0)</sup> ainsi que les tableaux de valeurs qui en résultent au format tableur propriétaire (Excel).

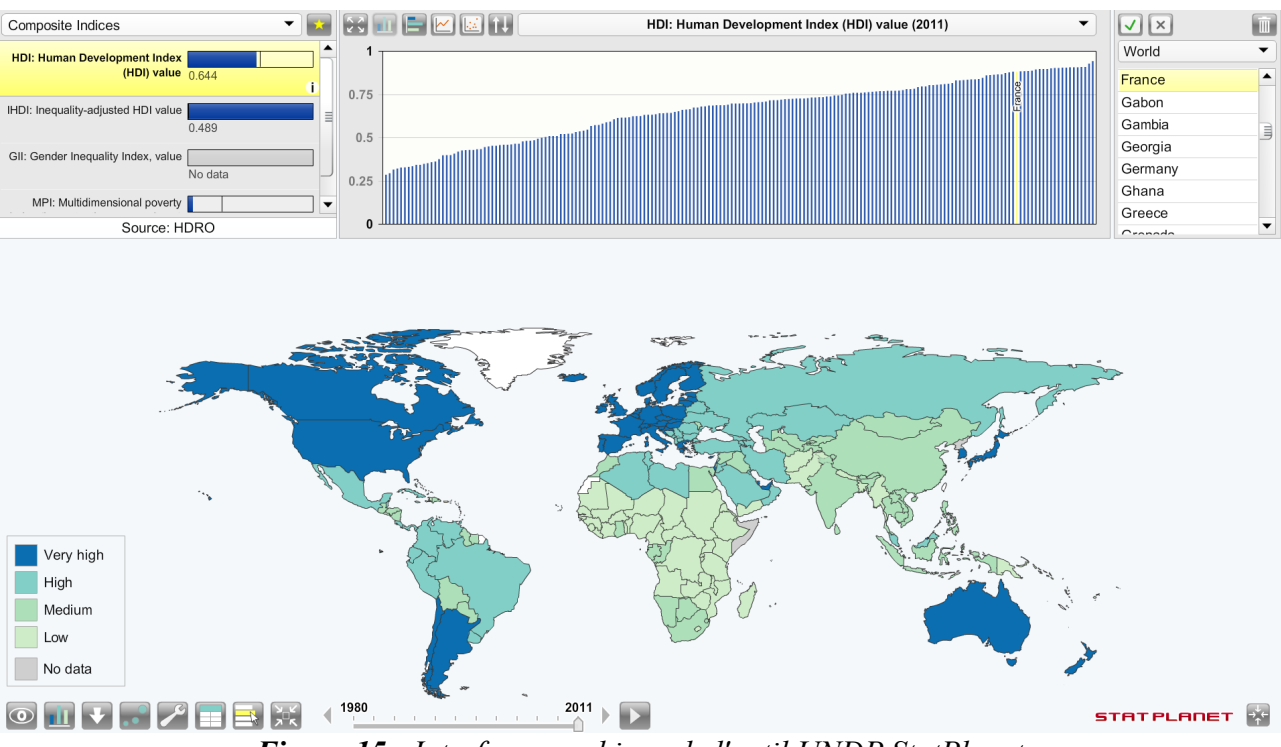

Interface de restitution

*Figure 15 : Interface graphique de l'outil UNDP StatPlanet*

La figure 15 illustre l'interface de l'outil de visualisation de UNDP StatPlanet. Elle est composée de trois régions principales : région haute, région centrale et région basse. La région haute de l'interface est dédiée à la sélection des indicateurs, à la sélection de l'aire d'étude et au choix de représentations graphiques. Le choix des indicateurs se fait parmi une liste d'indicateurs situé dans le coin haut gauche de l'écran ; les indices sont triés selon les huit thèmes évoqués dans la section précédente (une liste déroulante permet de passer d'un thème à un autre). Dans la partie haute de l'écran, au centre, une visualisation des séries statistiques sous différents types de graphique est proposée : graphique en barres (horizontales ou verticales), graphique à bulles ou encore séries temporelles. Le coin haut droit de l'écran, affiche une liste de pays triés par aire d'étude laquelle est modifiable via une liste déroulante. Dans la région centrale de l'interface, une représentation cartographique des indicateurs sélectionnés est affichée, proposant les possibilités élémentaires de navigation (translation et zoom). Au survol d'un pays sur la carte, les différents types de visualisation se mettent à jour, utilisant les valeurs de l'indicateur pour le pays ainsi mis en évidence. Le bas de l'interface est lui réservé à l'aspect temporel : un curseur, dont le pas est annuel, permet de passer d'une année à l'autre pour l'indicateur sélectionné. Un bouton de lecture permet de retracer dynamiquement les valeurs de l'indicateur de façon chronologique.

Par ailleurs, UNDP StatPlanet dispose d'une interface dédiée à la création d'un indicateur

<span id="page-24-0"></span><sup>22</sup> http://hdr.undp.org/en/media/HDR2013 EN Statistics.pdf

composite du bien-être. Chaque dimension (santé, éducation, revenu, inégalité, pauvreté, genre et durabilité) peut être ajoutée ou retirée (à l'aide d'une case à cocher) de la composition de cet indicateur complexe. La pondération de chaque dimension, en pourcentage, est elle aussi modifiable à l'aide d'un curseur. Sur le même modèle, l'ajout ou la suppression des constituantes de chaque dimension ainsi que le paramétrage de leur pondération sont laissés au soin de l'utilisateur. Enfin, l'utilisateur a la possibilité de charger ses propres jeux de données pour un indice au format CSV.

Un tableau de synthèse regroupant les 187 pays est mis à jour à chaque modification de la définition de l'indicateur. Ce tableau permet de visualiser la valeur de l'indice ainsi créé par pays, son rang et de le comparer avec sa valeur d'IDH et son rang IDH. Une fois l'indicateur créé, il est possible d'en exporter un rapport au format .pdf qui détaille les constituantes de l'indice et leur pondération. Enfin, un bouton de sauvegarde permet à l'utilisateur de partager son indicateur avec le bureau du rapport sur le développement humain.

#### Conclusion

Le point fort du logiciel UNDP StatPlanet est son interface de création d'indicateur complexe. Cette interface permet de pondérer les dimensions de l'indicateur complexe mais également de pondérer les indicateur constituant ces dimensions. L'aspect participatif est par ailleurs très bien intégré puisque l'application permet aux utilisateurs de charger des jeux de données au format ouvert CSV.

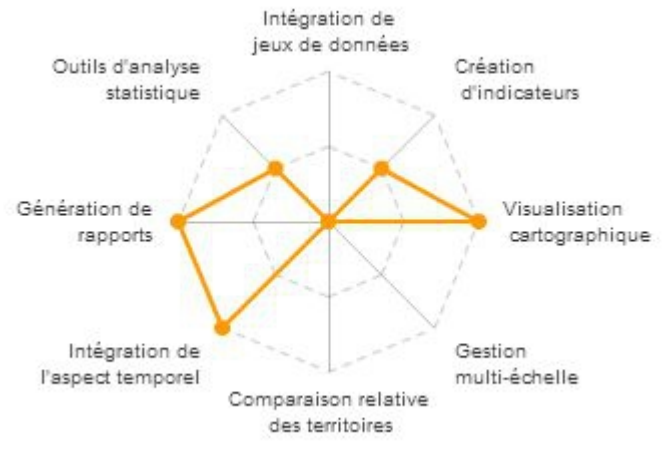

*Figure 16 : Evaluation de l'outil UNDP StatPlanet*

## *JCCI Community Snapshot[23](#page-26-0)*

#### **Contexte**

Créé en 1975, le conseil de communauté de Jacksonville (Jacksonville Community Council Inc., JCCI  $24$ ) est un organisme qui tente d'impliquer les citoyens dans la vie de leur communauté pour réinvestir le champs politique. L'élaboration d'indicateurs alternatifs de la qualité de la vie sur le territoire de la Floride aux États-Unis est un des projets menés par cet organe. De façon à rendre compte de ces nouveaux indicateurs, le JCCI dispose d'un outil de visualisation cartographique pour l'analyse territoriale : JCCI Community Snapshot.

#### **Indicateurs**

En collaboration avec Community Works<sup>[25](#page-26-2)</sup>, une réflexion est menée avec les membres de la communauté et le JCCI dans le but d'élaborer des indicateurs mesurant la qualité de vie sur la péninsule de Floride [JCCI, 2012]. La collecte de ces indicateurs, à l'échelon du comté, est également faite en collaboration avec les citovens<sup>[26](#page-26-3)</sup>. Les jeux de données produits à partir de ces données brutes sont classés en neuf catégories : démographie, excellence scolaire, prospérité économique, préservation de l'environnement, bien-être social, culture et loisirs, santé de la communauté, réactivité de la gouvernance, efficacité et sécurité des déplacements, sécurité. Ces indicateurs sont disponibles à la visualisation dans l'application JCCI Community Snapshot mais aucune interface d'intégration de données n'est ouverte aux internautes.

#### Interface de restitution

L'outil JCCI Community Snapshot propose une interface graphique sous la forme de multiple boîtes, amovibles et aux dimensions ajustables, chacune étant dédiée à une fonctionnalité. L'ensemble n'en est pas moins très fortement lié : la sélection du contenu d'une des boîtes met à jour le contenu de toutes les autres. De haut en bas et de gauche à droite, les composants de l'interface proposent les fonctionnalités suivantes : sélection de l'indicateur à visualiser parmi neuf catégories, légende de carte, diagramme en bâtons, liste des valeurs par comté dans l'état de Floride, explication textuelle de la construction de l'indicateur sélectionné, tableau comparatif entre la métropole de Jacksonville et deux unités territoriales de niveaux supérieurs englobantes : l'état de Floride et les États-Unis, représentation cartographique de l'indicateur à l'échelle du comté, et séries temporelles. Enfin, une barre temporelle, graduée selon les années pour lesquelles l'indicateur est disponible, est située au bas de l'interface.

<span id="page-26-0"></span><sup>23</sup><http://jcci.org/jcciwebsite/snapshot/atlas.html>

<span id="page-26-1"></span><sup>24</sup><http://jcci.org/>

<span id="page-26-2"></span><sup>25</sup> <http://www.community-works.org/>

<span id="page-26-3"></span><sup>26</sup><http://jcci.org/how>

Malgré un travail considérable de la part du conseil de communauté de la ville de Jacksonville autour de l'implication des citoyens dans le processus d'élaboration et de collecte de nouveaux indicateurs de la qualité de vie, l'absence d'une interface d'intégration de données utilisateur côté applicatif est regrettable. D'un point de vue cartographique, JCCI Community Snapshot se singularise par l'échelle territoriale à laquelle il se place : non pas au niveau national mais bien au niveau infra national, à l'échelle des comtés, de façon mieux saisir les enjeux des communautés qui s'y dessinent.

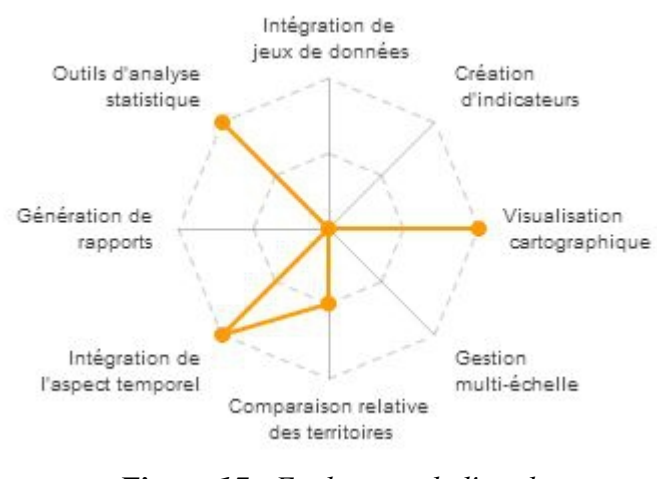

*Figure 17 : Evaluation de l'outil JCCI Community Snapshot*

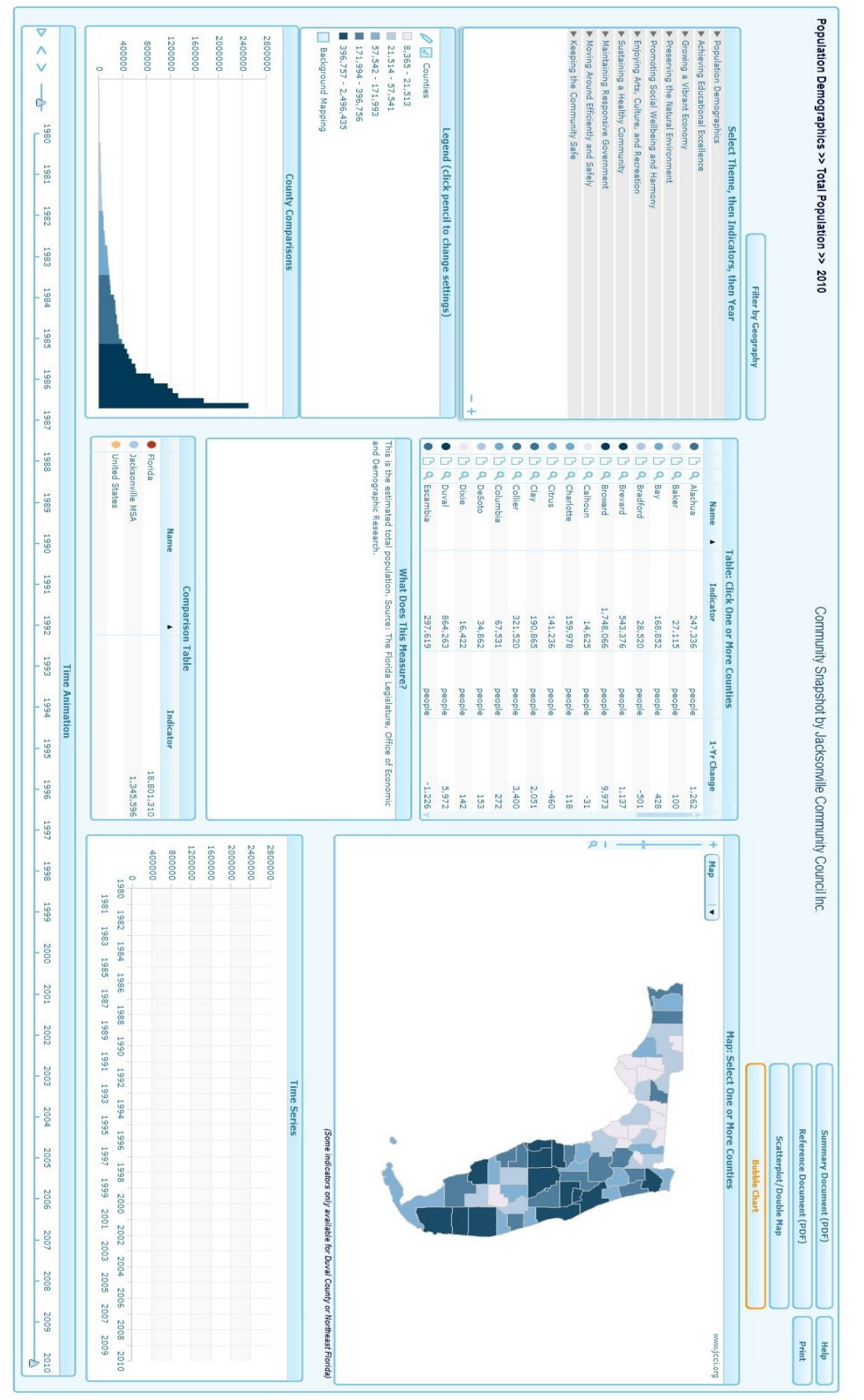

*Figure 18 : Interface cartographique de l'outil Community Snapshot*

### *NEF Happy Planet Index[27](#page-29-0)*

#### **Contexte**

Le groupe d'influence (*think-tank*) New Economics Foundation (NEF) créé en 1986 par les leaders du contre-sommet au G7, le TOES (The Other Economic Summit), a pour but de "créer un nouveau modèle de création des richesses basé sur l'égalité, la diversité et la stabilité économique" [28](#page-29-1). La NEF est impliquée dans l'élaboration de nouvelles méthodes de mesures et d'évaluations d'indicateurs relatifs au bien-être. C'est dans ce cadre qu'un indicateur composite alternatif au PIB a été créé : l'Indice de la Planète Heureuse (Happy Planet Index (HPI)). L'outil NEF Happy Planet Index offre la possibilité de visualiser cartographiquement le HPI et ses composantes.

#### Indicateurs

Trois indicateurs interviennent dans la définition de l'indicateur composite HPI : l'empreinte écologique, indicateur créé par le Fond mondial pour la nature (World Wide Fund for nature (WWF)) ; l'espérance de vie, indice développé par l'UNDP ; le degré de bonheur des populations, lequel est issu d'une enquête qualitative intitulée Ladder of Life dirigée par le cabinet de conseil en management et performance Gallup<sup>[29](#page-29-2)</sup>. Le rapport de 2012 de la NEF<sup>[30](#page-29-3)</sup> sur le HPI [NEF, 2012] donne la formule suivante :

Happy Planet Index  $\approx \frac{\text{Experienced well-being} \times \text{Life expectancy}}{\text{Ecological footprint}}$ 

Les jeux de données recouvrent 151 pays mais leur granularité est restreinte à l'échelon national.

#### Interface de restitution

L'interface cartographique de l'outil NEF Happy Planet Index (Figure 19) se décline en trois onglets : le premier onglet propose une visualisation cartographique, avec une granularité unique au niveau du pays, utilisant l'indicateur composite HPI ou l'une de ses composantes, le choix se faisant par le biais d'une liste déroulante au-dessus de la carte choroplèthe ; le deuxième onglet affiche une visualisation tabulaire de la valeur du HPI et celle de ses constituantes par pays ; le dernier onglet offre la possibilité à l'utilisateur de télécharger les données au format tableur propriétaire (Excel).

<span id="page-29-0"></span><sup>27</sup> [http://www.happyplanetindex.org](http://www.happyplanetindex.org/)

<span id="page-29-1"></span><sup>28</sup> <http://www.neweconomics.org/content/history-nef>

<span id="page-29-2"></span><sup>29</sup> [http://www.gallup.com](http://www.gallup.com/)

<span id="page-29-3"></span><sup>30</sup> <http://www.happyplanetindex.org/about>

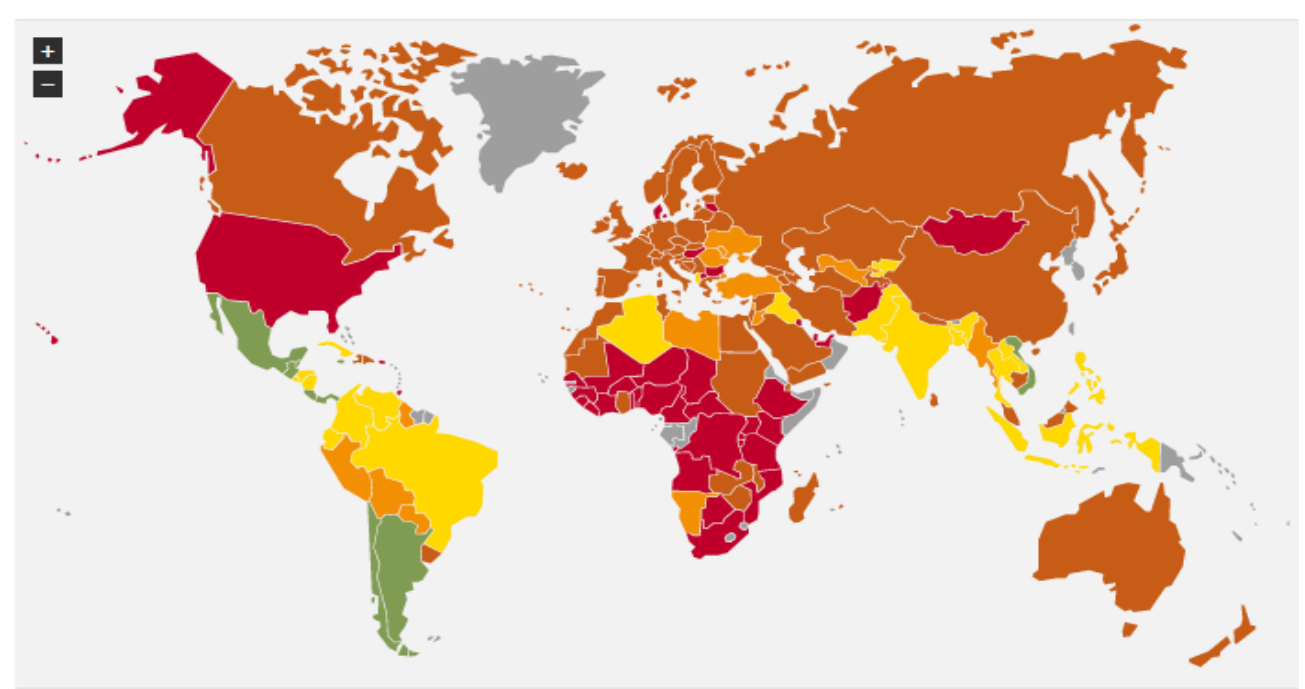

*Figure 19 : Vue de l'interface cartographique de l'outil NEF Happy Planet Index*

L'intérêt du NEF Happy Planet Index réside plus dans la construction de son indicateur que dans son interface de restitution somme toute assez basique. Cet indice prend en compte une mesure qualitative du bien-être exprimée par les citoyens tout en intégrant les indicateurs quantitatifs de l'empreinte écologique et l'espérance de vie.

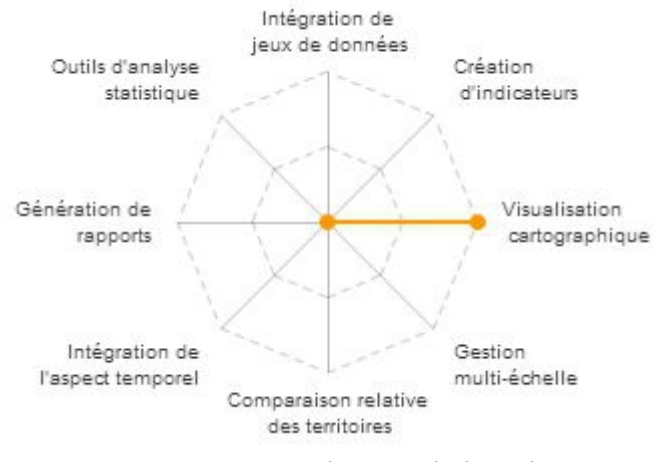

*Figure 20 : Evaluation de l'outil NEF Happy Planet Index*

### *NEF National Accounts of Well-Being[31](#page-31-0)*

#### **Contexte**

Toujours dans le cadre de la construction d'indicateurs alternatifs au PIB, la NEF a développé l'indicateur National Account of Well-Being (NAWB). Créé en janvier 2009, cet indice composite met l'accent, d'une part, sur les aspects affectifs et psychologiques à l'échelle de l'individu et, d'autre part, sur les aspects sociétaux à l'échelle de la famille et de la communauté.

#### **Indicateurs**

La spécificité des indicateurs constitutifs du NAWB est qu'ils sont organisés sous la forme d'une hiérarchie à quatre niveaux (Figure 21), le plus haut niveau étant le NAWB lui-même. Le second niveau hiérarchique est composé de trois indicateurs : le bien-être personnel, le bien-être social et le bien-être au travail. Le premier indicateur de niveau deux, le bien-être personnel, est constitué de cinq indicateurs : le bien-être émotionnel, regroupant les sentiments positifs et l'absence de sentiments négatifs ; la satisfaction ; la vitalité ; la détermination et l'estime de soi, regroupant l'estime de soi, l'optimisme et la détermination ; le "fonctionnement positif" (positive functioning), regroupant l'autonomie, la compétence, l'engagement, le sens et le but. Le deuxième indicateur de niveau deux, le bien-être social, est composée de deux indicateurs simples : la qualité des relations sociales et la confiance dans les premiers cercles d'entourage. Le troisième indicateur de niveau deux a trait au bien-être au travail. On note que les jeux de données recouvrent 25 pays de l'Europe sans qu'il s'agisse pour autant d'un découpage administratif reconnu. Les indicateurs ne sont donnés qu'au niveau national. L'ensemble des données est disponible au téléchargement au format tableur sur le site dédié au NAWB<sup>[32](#page-31-1)</sup>.

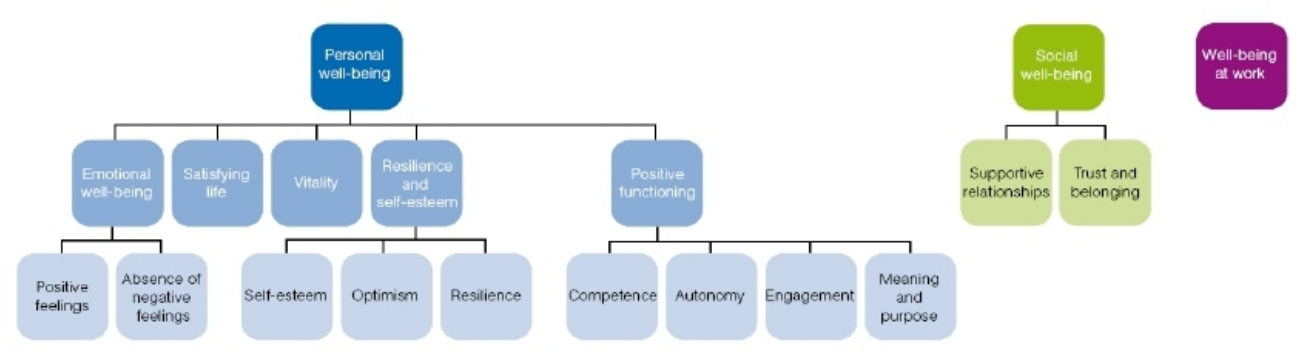

*Figure 21: Hiérarchie des indicateurs constitutifs du NAWB* [NEF, 2009]

#### Interface de restitution

L'interface utilisateur de l'outil NEF NAWB est divisée en trois onglets (Figure 22). Le premier onglet propose une visualisation cartographique : en sélectionnant un indicateur simple ou bien une catégorie d'indicateurs (indicateur complexe agrégé), une carte choroplèthe donne le positionnement relatif d'un pays sur cet indicateur, sur une échelle de 0 à 10, représentant respectivement les valeurs minimum et maximum pour l'indicateur sélectionné. Si l'indicateur le

<span id="page-31-0"></span><sup>31</sup> [http://www.nationalaccountsofwellbeing.org](http://www.nationalaccountsofwellbeing.org/)

<span id="page-31-1"></span><sup>32</sup> <http://www.nationalaccountsofwellbeing.org/public-data/files/national-accounts-well-being-zscores.xls>

plus haut niveau – c'est-à-dire le NAWB lui-même – est sélectionné, un curseur apparaît au bas de la carte, offrant la possibilité à l'utilisateur d'intervenir dans la pondération de ses deux sousindicateurs, le bien-être personnel et le bien-être social. Le second onglet affiche une visualisation des indicateurs par pays sous forme de diagramme radar avec la possibilité de comparaison avec la moyenne pour l'Europe et/ou avec les valeurs pour un autre pays. Le troisième onglet permet à l'utilisateur de comparer, sous la forme d'un nuage de points, un des indicateurs constitutif du NAWB et un autre indicateur provenant d'un fournisseur de données publiques (European Social Survey, UNDP, World Development Indicators, etc.). Pour chacun des onglets, il est possible d'appliquer un filtre sur le genre de la population (femmes et hommes / femmes uniquement / hommes uniquement), sur l'âge de la population (classes d'âge : tous / moins de 25 ans / 25 – 34 ans / 35 – 49 ans / 50 – 64ans / 65 – 75 ans / 75 ans et plus) et sur les revenus annuels (classes de revenu : moins de 18000€ / 18000 – 36000€ / 36000 – 60000€ / plus de 60000€).

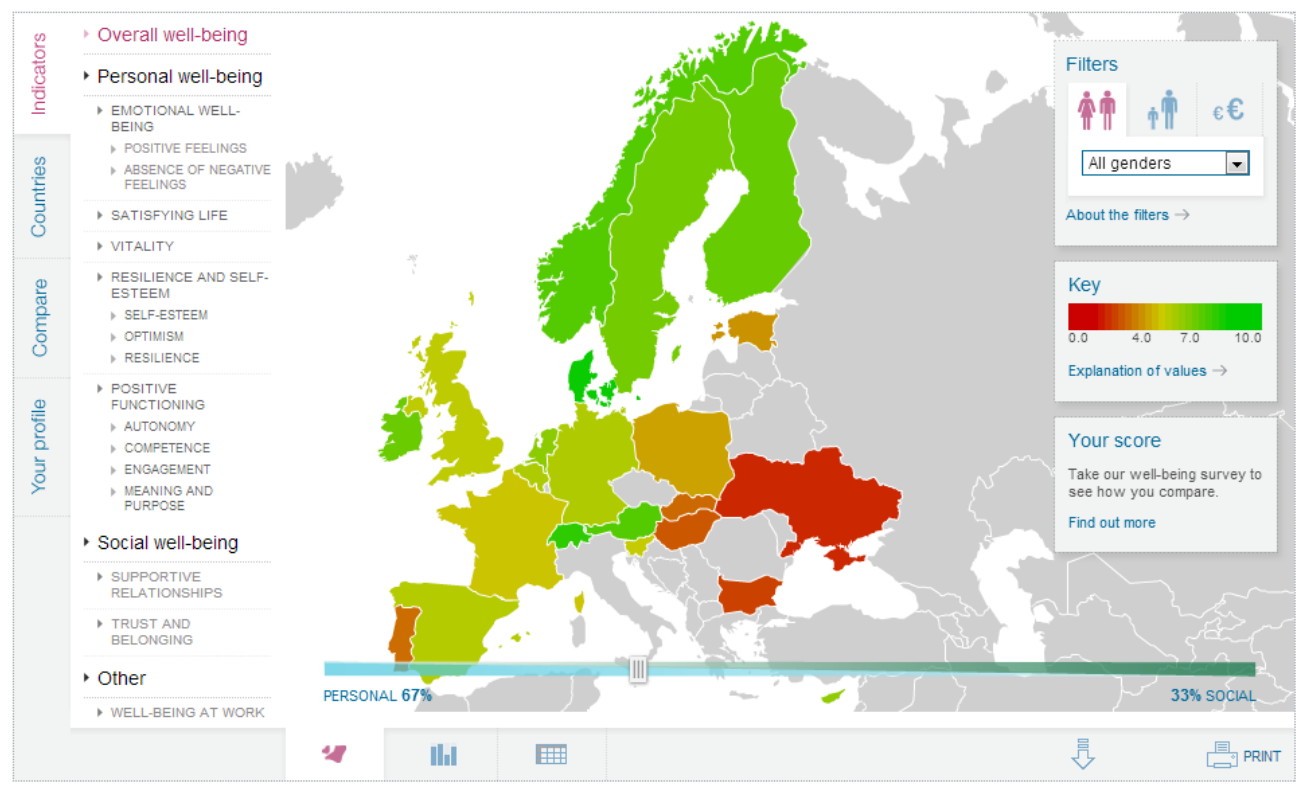

*Figure 22 : Interface cartographique de l'outil NEF National Accounts of Well-Being*

La force de l'outil NEF National Accounts of Well-Being est dans la structure hiérarchisée de son modèle d'indicateur. En effet, cet indice du bien-être est organisé sur trois niveaux. Par le biais de l'interface de restitution, l'utilisateur peut visualiser la valeur des indicateurs feuilles dans la hiérarchie mais il lui est également possible de visionner les valeurs des indicateurs parents , et ce jusqu'à la racine : l'indicateur complexe lui-même, le NEF NAWB.

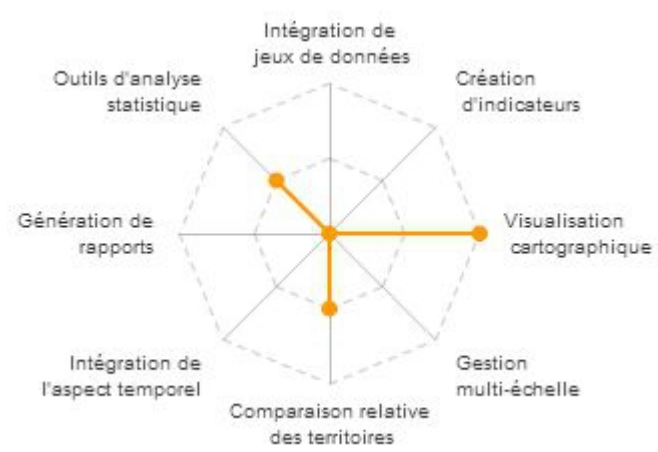

*Figure 23 : Evaluation de l'outil NEF National Account of Well-Being*

### *Legatum Prosperity Index[33](#page-34-0)*

#### **Contexte**

Le Legatum Institute fait partie de la société d'investissement privée Legatum créée en décembre 2006 par Christopher Chandler. Le Legatum Institute se propose d'apporter des idées et des politiques novatrices en termes de recherches, publications et programmes pour favoriser le développement de sociétés libres et prospères dans le monde<sup>[34](#page-34-1)</sup>. L'outil de visualisation apporte un éclairage nouveau sur le classement des pays du monde relativement au Legatum Propserity Index.

#### **Indicateurs**

Legatum Propserity Index est un indice composite dont les constituantes sont rangées sous huit catégroies : l'économie, entrepreneuriat, la gouvernance, l'éducation, la santé, la sécurité, la liberté individuelle et le capital social. Les données viennent de sources très hétérogènes (indicateurs propres au Legatum Institute, fournisseurs privés de données comme Gallup, fournisseurs publics de données comme le World Development Indicators ou encore directement de personne comme par exemple Witold Henisz, professeur de management à l'université de Pennsylvanie) sont disponibles pour les années 2010, 2011 et 2012. Ces indices bas niveau ne sont donné qu'à l'échelon national mais englobent 142 pays. L'ensemble des données est disponible dans les fiches pays du rapport 2012 du Legatum Institute [Legatum, 2012].

#### Interface de restitution

L'interface graphique de l'outil Legatum Propsperity Index est organisée en trois parties (Figure 24). La partie haute offre la possibilité de sauvegarder la visualisation en cours, de choisir le territoire d'étude, l'indicateur à visualiser ainsi que la date de collecte de cet indicateur. La partie droite permet, d'ajouter ou de supprimer mais aussi de faire apparaître ou bien disparaître des territoires d'étude et/ou des indicateurs de la visualisation. Enfin, la partie gauche, la partie principale, affiche une visualisation non pas de la valeur de l'indicateur mais du rang du des pays dans l'ensemble des pays pour cet indicateur. Cette visualisation peut prendre la forme d'un graphique en barres, d'une carte, d'un graphique linéaire, d'un nuage de points, d'un diagramme radar ou encore d'un tableau.

<span id="page-34-0"></span><sup>33</sup> [http://www.prosperity.com](http://www.prosperity.com/)

<span id="page-34-1"></span><sup>34</sup> <http://www.li.com/about/about-li>

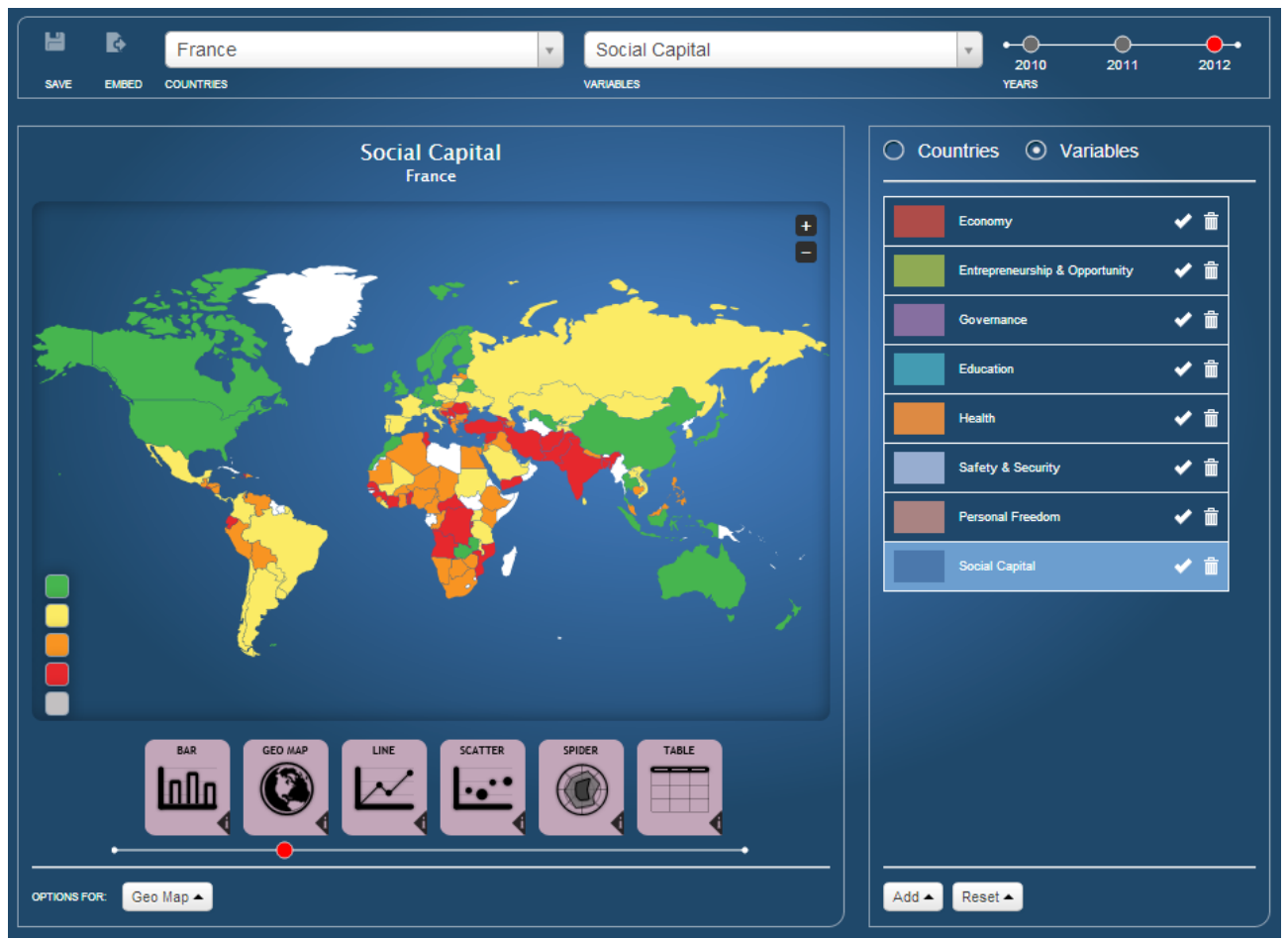

*Figure 24 : Interface cartographique de l'outil Legatum Propserity Index*

A l'instar de l'indicateur NEF Happy Planet Index, le Legatum Prosperity Index se singularise plus par la construction originale de son indicateur (intégration de dimensions telles que l'esprit d'entreprise, la gouvernance, la liberté individuelle, etc.) que par les fonctionnalités de restitution de ses valeurs que l'on retrouve dans la majeure partie des applications dédiées à la visualisation d'indicateur de ce genre.

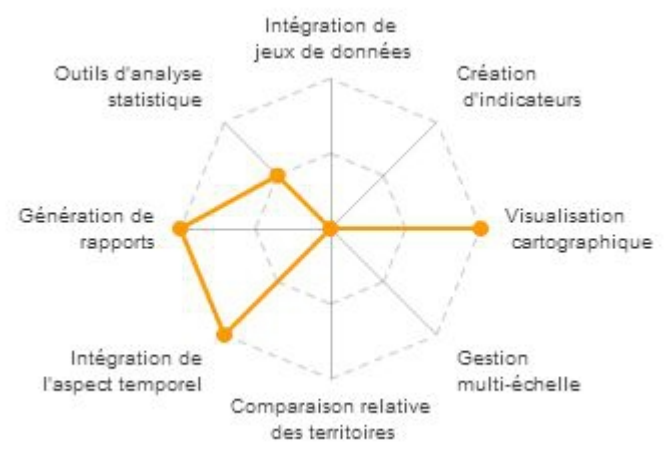

*Figure 25 : Evaluation de l'outil Legatum Prosperity Index*

## *Mappiness[35](#page-36-1)*

#### **Contexte**

Mappiness est une application pour téléphones mobiles de type iPhone créée par Dr George MacKerron et Dr Susana Mourato du département Géographie et Environnement et de l'Institut de Recherche sur le changement climatique Grantham à l'école d'économie et de sciences politiques de Londres (London School of Economics and Political Science(LSE))<sup>[36](#page-36-0)</sup>. L'idée est de faire une enquête qualitative sur le long terme en demandant périodiquement mais quotidiennement aux utilisateurs de donner leur avis concernant leur état affectif du moment. Le but de cette étude est de mieux comprendre comment les émotions des personnes sont affectées par l'environnement dans lequel elles évoluent (par la pollution de l'air, le bruit, la présence d'espaces verts, etc.) $36$ 

#### **Indicateurs**

Aucune information n'est donnée sur le site web de l'application relativement aux méthodes statistiques utilisées pour traiter les données brutes récoltées via l'outil. En revanche, la méthode de collecte est beaucoup plus explicitée : une fois l'application installée sur le mobile, l'utilisateur reçoit une notification (un bip) à raison d'une à trois fois par jour de façon aléatoire, et ce dans la période de temps au cours de laquelle l'utilisateur a préalablement accepté de recevoir ces notifications (l'utilisateur peut tout aussi bien faire un rapport spontanément quand il le souhaite, autant de fois qu'il le souhaite). La notification invite alors l'usager à indiquer son état émotionnel à cet instant, les personnes avec qui il se trouve, l'endroit où il se trouve et ce qu'il y fait. L'utilisateur pourra également étayer ses renseignements par une photo de l'environnement dans lequel il se trouve. Les coordonnées de Guidage Par Satellite (GPS) seront mises à profit pour localiser le téléphone ainsi que le microphone pour enregistrer le niveau sonore.

#### Interface de restitution

#### *Il ne sera pas question ici de l'interface homme-machine installée sur le dispositif mobile* (Figure 26) *mais de l'exploitation des données qui en est faite sur le site web de Mappiness.*

Le site web de Mappiness propose trois types de visualisation. La première indique, sous la forme originale d'un "hédonimètre" gradué de -10 à 10, le bien-être en temps réel ainsi que le bien-être moyen à la même heure. La deuxième propose de visualiser, sous la forme d'un graphique linéaire, l'évolution du bien-être sur les sept derniers jours. Enfin, la troisième utilise l'interface de programmation Google API pour repérer cartographiquement (Figure 27) les lieux auxquels un relevé a été fait au cours de la semaine précédente. Le marqueur du lieu est agrémenté, le cas échéant, d'une photo prise par l'utilisateur lors de son rapport.

<span id="page-36-1"></span><sup>35</sup> [http://www.mappiness.org.uk](http://www.mappiness.org.uk/)

<span id="page-36-0"></span><sup>36</sup> <http://www.mappiness.org.uk/more>

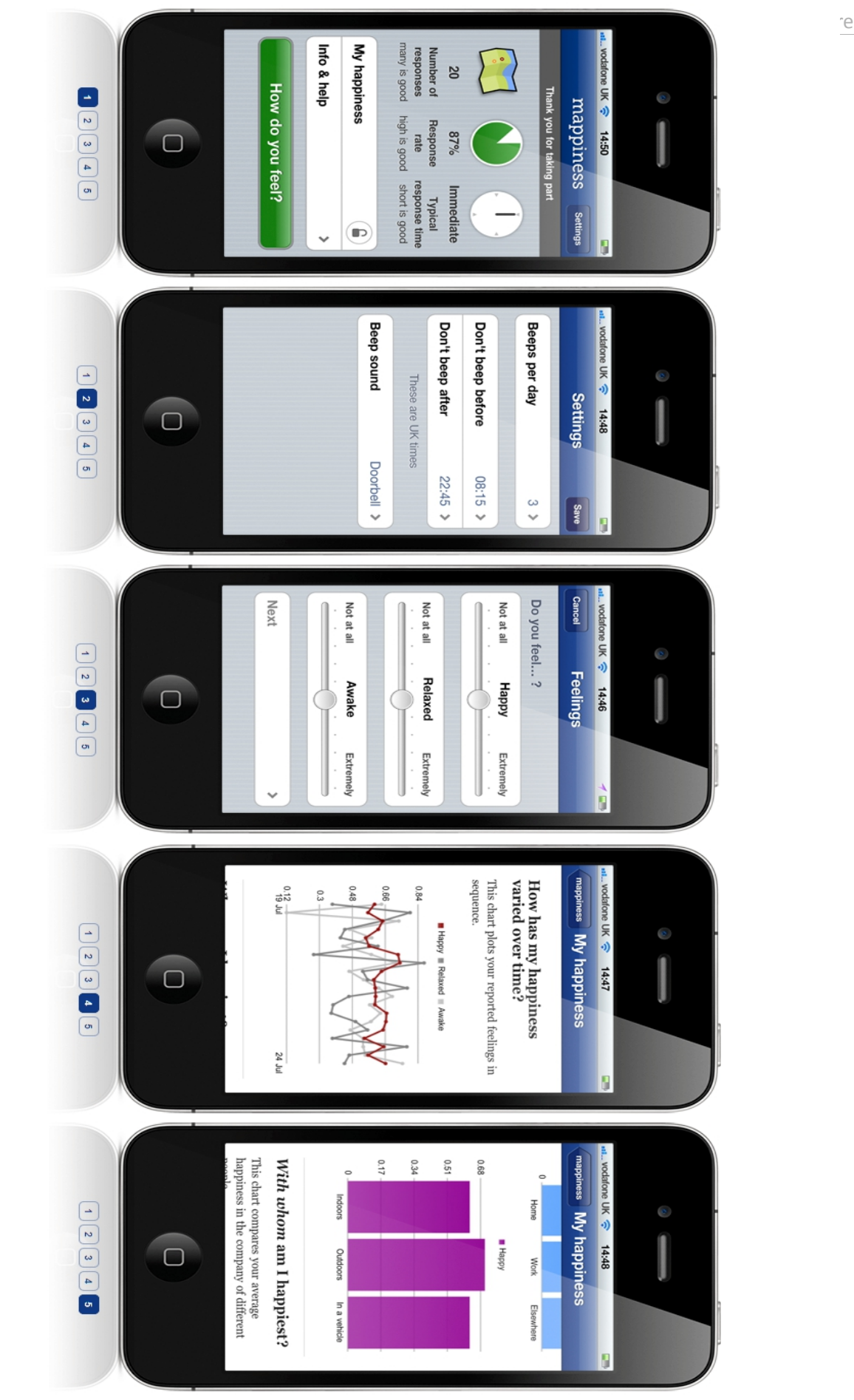

*Figure 26: Interface graphique de l'outil Mappiness pour plate-forme mobile*

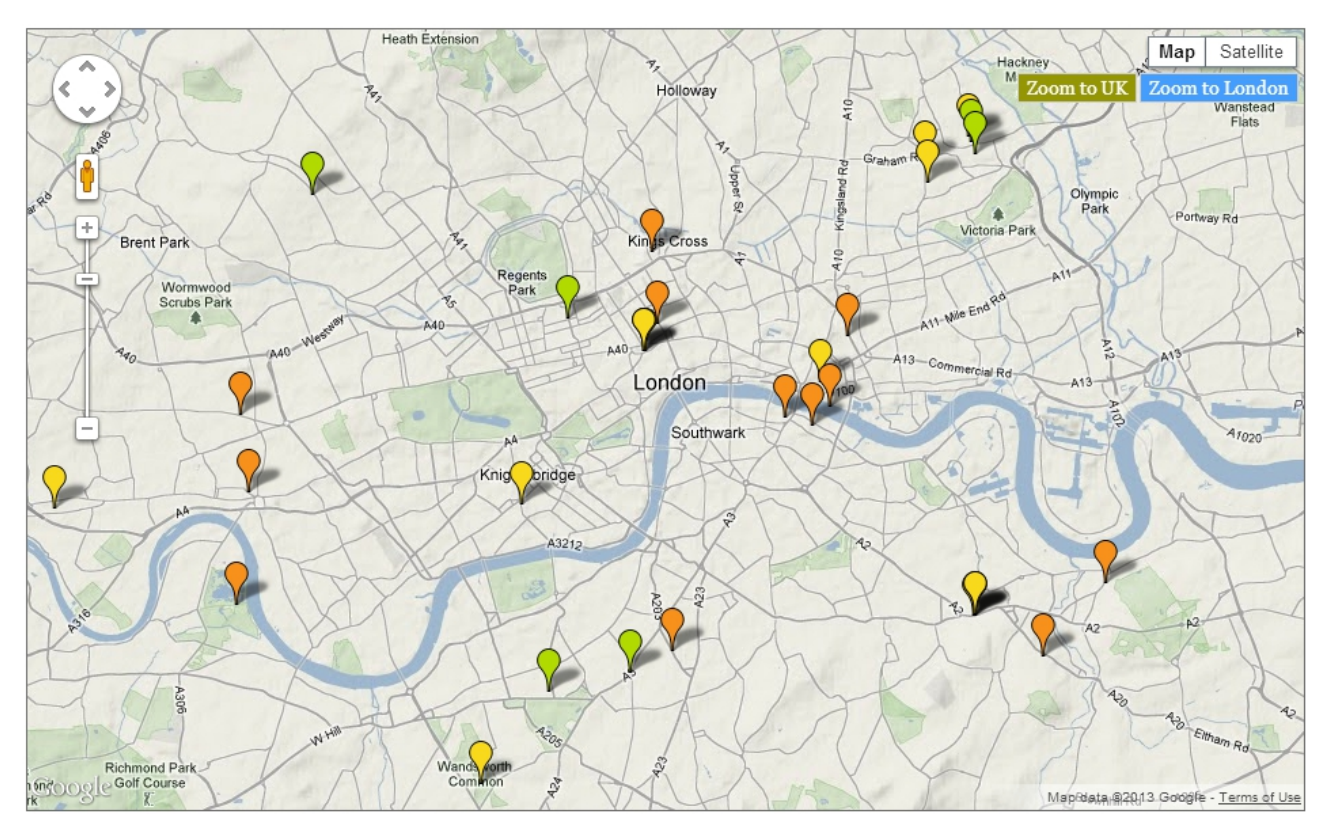

*Figure 27 : Interface cartographique de l'outil Mappiness*

L'intérêt de l'application pour dispositif mobile Mappiness réside dans le processus d'acquisition de données géolocalisées à l'échelle de l'individu. Il permet d'obtenir auprès du citoyen des informations quantitatives mais aussi qualitatives en contexte. Par ailleurs, le lien entre le logiciel mobile pour l'acquisition des données brutes et le site web sur lequel sont mis à disposition plusieurs types de visualisation (jauges et graphiques linéaires), fait de ce système un ensemble cohérent et original.

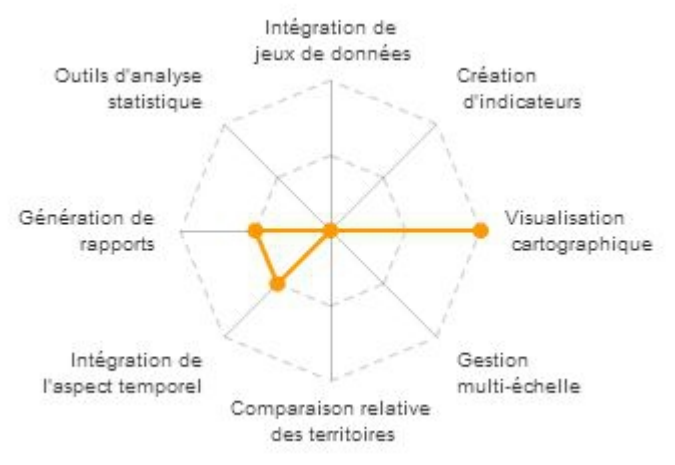

*Figure 28 : Evaluation de l'outil Mappiness*

Dans ce rapport, les outils *Gapminder World*, *Google Public Data Explorer*, *OECD Progress eXplorer*, *HyperAtlas, OECD Better Life Index*, *Global Peace Index*, *UNDP StatPlanet*, *JCCI Community Snapshot, NEF Happy Planet Index*, *NEF National Account on Well-Being*, *Legatum Propserity Index et Mapiness* ont été analysés à la lumière de huit critères d'évaluation (cf. Figure 29 ci-dessous).

|                                | d'indicateurs<br>interactive<br>composites<br>Création | jeux de<br>d'intégration de<br>Facilité<br>données | Visualisation<br>Cartographique | l'aspect<br>Intégration<br>temporel<br>de<br>B | échelle<br>Gestion<br>Multi- | comparaison<br>territoires<br>Outils de<br>relative des | statistique<br>Outils<br>d'analyse | Rapports<br>Génération<br>å |
|--------------------------------|--------------------------------------------------------|----------------------------------------------------|---------------------------------|------------------------------------------------|------------------------------|---------------------------------------------------------|------------------------------------|-----------------------------|
| Gapminder World                |                                                        |                                                    | $+$                             | $^{+}$                                         |                              |                                                         | $+/-$                              |                             |
| Google Public Data Explorer    |                                                        | $+/-$                                              | $^{+}$                          | $\ddot{}$                                      | ۰                            |                                                         | $+/-$                              |                             |
| OECD Progress eXplorer         |                                                        | $\ddot{}$                                          | $\ddot{}$                       | $^{+}$                                         | $+/-$                        |                                                         | $\ddot{}$                          | $\ddot{}$                   |
| HyperAtlas                     | $+/-$                                                  | $+/-$                                              | $^{+}$                          | $+/-$                                          | $^{+}$                       | $^{+}$                                                  | $+$                                | $\overline{+}$              |
| OECD Better Life Index         | $+/-$                                                  |                                                    |                                 |                                                |                              |                                                         |                                    |                             |
| Global Peace Index             |                                                        |                                                    | $+$                             | $\ddot{}$                                      |                              |                                                         |                                    |                             |
| <b>UNDP StatPlanet</b>         | $+/-$                                                  |                                                    | $\ddot{}$                       | $^{+}$                                         | -                            |                                                         | $+/-$                              | $\pm$                       |
| Community Snapshot             |                                                        |                                                    | $+$                             | $\ddot{}$                                      |                              | $+/-$                                                   | $+$                                |                             |
| Happy Planet Index             |                                                        |                                                    | $+$                             |                                                |                              |                                                         |                                    |                             |
| National Account of Well-Being |                                                        |                                                    | $^{+}$                          |                                                |                              | $+/-$                                                   | $+/-$                              |                             |
| Prosperity Index               |                                                        |                                                    | $\ddot{}$                       | $^{+}$                                         |                              |                                                         | $+/-$                              | $\ddot{}$                   |
| Mappiness                      |                                                        |                                                    | $\ddot{}$                       | $+/-$                                          |                              |                                                         |                                    | $+/-$                       |

*Figure 29: Grille d'évaluation d'outils d'analyse d'indicateurs de bien-être*

#### Outils d'analyse spatiale

Les trois premiers logiciels présentés dans ce rapport sont des outils d'analyse spatiale génériques mais ils ne sont pas pour autant dédiés aux indicateurs du bien-être.

Néanmoins, *Gapminder World* apporte de riches fonctionnalités de visualisation mais constitue une solution fermée et destinée surtout aux comparaisons à l'échelle internationale et non à des échelles territoriales plus fines.

De son côté, *Google Public Data Explorer* se présente comme un portail pour l'intégration et exploitation des données ouvertes, issues de sources multiples. Il offre des outils pour la visualisation graphique et cartographique des données.

La solution propriétaire *OECD Progress eXplorer* permet l'exploitation des indicateurs socioéconomiques des pays de l'OCDE en proposant trois niveaux d'échelle territoriale équivalant aux pays, régions et départements.

Pour finir, *HyperAtlas* est l'application qui propose le plus large panel de fonctionnalités pour l'analyse spatiale : visualisation cartographique et temporelle, gestion multi-échelle et comparaison relative des territoires, outils d'analyse statistique évolués, génération de rapport. En revanche, si l'outil permet d'intégrer facilement des jeux de données, il utilise un format propriétaire (Excel) en entrée. D'autre part, à l'exception du ratio, aucun module n'est prévu pour la création d'indicateurs complexes.

#### Outils d'analyse des indicateurs du bien-être

Les outils typiquement dédiés au bien-être offrent dans leur ensemble des fonctionnalités supplémentaires intéressantes en termes d'analyses spatio-temporelles des indicateurs par indice composite, par dimension, ou par variable. Ils apportent aussi la possibilité de construire de manière interactive et participative des indicateurs en choisissant les dimensions à considérer et/ou en leur assignant des poids.

Le premier outil, *OECD Better Life Index* offre la possibilité à l'utilisateur d'attribuer lui-même le poids qu'il désire à chacune des onze dimensions prédéfinies (logement, revenu, emploi, liens sociaux, éducation, environnement, engagement civique, santé, satisfaction, sécurité, équilibre travail-vie) mais n'offre pas de visualisation cartographique.

L'indicateur de paix et son application dédiée, *Global Peace Index (GPI),* se décline sous trois dimensions (conflits intérieurs et extérieurs en cours, sécurité sociétale et militarisation). Il dispose d'une visualisation cartographique plutôt sommaire. En revanche, la restitution des valeurs sous forme de matrice de points est originale : la distribution des valeurs est rendu très facilement accessible.

Pour la construction interactive d'indicateurs, *UNDP StatPlanet* va plus loin en offrant la possibilité de choisir, parmi les sept dimensions (santé, éducation, revenu, inégalité, pauvreté, genre, durabilité) et leurs variables, celles à considérer pour composer et pondérer son propre indice de bien-être. Il permet également la génération de rapports, la visualisation cartographique et l'analyse spatio-temporelle par indice composite et par dimension. La principale limite de l'outil est l'absence de possibilités d'analyse territoriale multi-échelle.

L'application JCCI Community Snapshot prend le partie de rendre compte des enjeux des communautés qui se tissent au niveau des comtés de l'état de Floride et adapte son échelle cartographique en conséquence. Cependant, la politique participative pour laquelle à opté Jacksonville gagnerait à s'étendre aux internautes via une interface d'intégration de données accessible à tous.

L'outil *NEF Happy Planet Index (HPI)*, quant à lui, gère un indice qui prend en compte le bien-être humain et les incidences sur l'environnement en fonction de trois dimensions : l'empreinte écologique (au sens du fond mondial pour la nature -WWF), l'espérance de vie et le degré de bonheur des populations mesuré de façon subjective sur 178 pays. Mise à part la visualisation cartographique de l'indice composite et de ses dimensions, il est très limité quant aux autres exigences d'un outil d'analyse territoriale.

La structure de l'indicateur *NEF National Accounts of Well-Being (NAWB)* est hiérarchisée sur trois niveaux. Cette organisation confère à l'application qui l'utilise la capacité d'agréger facilement les valeurs des indicateurs feuilles pour remonter la hiérarchie de façon à manipuler les indicateurs situés aux différents niveaux.

La mesure du bien-être et du progrès social avec *Legatum Prosperity Index* s'attache à huit dimensions (économie, opportunité et entrepreneuriat, gouvernance, éducation, santé, paix et sécurité, liberté individuelle, capital social) en attribuant le même poids à chacune. Son principal atout est la possibilité de générer des rapports pour comparer les profils de 142 pays regroupés en 5 régions sur la base à la fois de l'indicateur composite et de ses dimensions.

Côté mobilité et contexte, *Mappiness* est une application pour dispositif mobile qui cherche à savoir comment le bien-être des individus est influencé par leur environnement local (pollution de l'air, bruit, espaces verts, etc.) en collectant régulièrement leur avis subjectif sur le bien-être pour visualiser ensuite les réponses géolocalisées à l'aide de Google Maps ou Google Earth.

## *Références*

ESPON 2013 Database Consortium. «ESPON 2013 Database, Second Interim Report», 26 juin 2012, [http://www.espon.eu/export/sites/default/Documents/Projects/ScientificPlatform/ESPONDatabas](http://www.espon.eu/export/sites/default/Documents/Projects/ScientificPlatform/ESPONDatabase2013/Second_Interim_Report.pdf)  [e2013/Second\\_Interim\\_Report.pdf](http://www.espon.eu/export/sites/default/Documents/Projects/ScientificPlatform/ESPONDatabase2013/Second_Interim_Report.pdf)

Gapminder. «Gapminder World Guide», mars 2010, [http://www.gapminder.org/GapminderMedia/wp-uploads/tutorial/Gapminder\\_World\\_Guide.pdf](http://www.gapminder.org/GapminderMedia/wp-uploads/tutorial/Gapminder_World_Guide.pdf)

Institute for Economics and Peace. «Global Peace Index 2012», 2012, [http://www.visionofhumanity.org/wp-content/uploads/2012/06/2012-Global-Peace-Index-](http://www.visionofhumanity.org/wp-content/uploads/2012/06/2012-Global-Peace-Index-Report.pdf)[Report.pdf](http://www.visionofhumanity.org/wp-content/uploads/2012/06/2012-Global-Peace-Index-Report.pdf)

Jacksonville Community Council Inc. « Quality of Life Progress Report for Jacksonville and Northeast Florida », 2012, [http://issuu.com/jcci/docs/2012\\_qol\\_reference\\_document/1](http://issuu.com/jcci/docs/2012_qol_reference_document/1)

Legatum Institute. «The 2012 Legatum Prosperity Index», 2012, [http://webapi.prosperity.com/download/pdf/PI2012\\_Brochure\\_Final\\_Web.pdf](http://webapi.prosperity.com/download/pdf/PI2012_Brochure_Final_Web.pdf)

Le Rubrus B., *Cartographie et analyse territoriale multiscalaire Réingénierie des logiciels HyperAtlas et HyperAdmin*, Mémoire d'Ingénieur CNAM en Informatique, Conservatoire National Des Arts Et Métiers - Centre Régional Rhône-Alpes, Grenoble, 2011.

New Economics Foundation. «National Accounts of Well-being: bringing real wealth onto the balance sheet», janvier 2009, [http://www.nationalaccountsofwellbeing.org/public](http://www.nationalaccountsofwellbeing.org/public-data/files/national-accounts-of-well-being-report.pdf)[data/files/national-accounts-of-well-being-report.pdf](http://www.nationalaccountsofwellbeing.org/public-data/files/national-accounts-of-well-being-report.pdf)

New Economics Foundation. «Happy Plantet Index: 2012 Report», juin 2012, <http://www.happyplanetindex.org/assets/happy-planet-index-report.pdf>

Stiglitz J., Sen A., Fitoussi J.P., Rapport de la Commission sur la mesure des performances économiques et du progrès social, 2009. [http://www.stiglitz-sen](http://www.stiglitz-sen-fitoussi.fr/documents/rapport_francais.pdf)[fitoussi.fr/documents/rapport\\_francais.pdf](http://www.stiglitz-sen-fitoussi.fr/documents/rapport_francais.pdf)

Tobler, W. (2000). «The Development of Analytical Cartography». Cartography and Geographic Information Science.